# OPENNTF WEBINARS

April, 2022 OpenNTF Webinar

What's New in Domino Designer

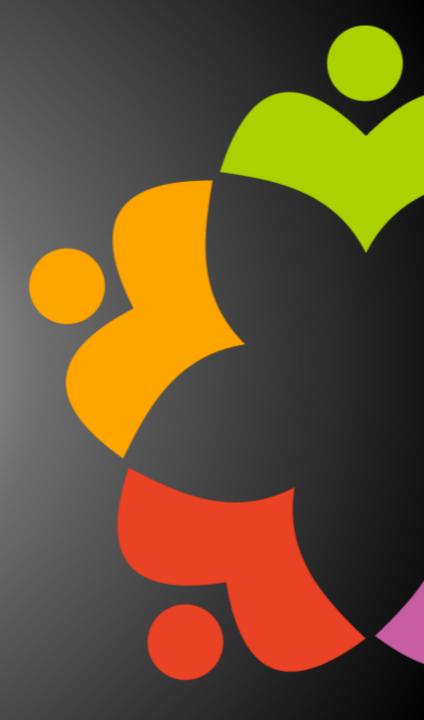

## AGENDA

- Welcome Howard Greenberg and Graham Acres
- Presentation Ulrich Krause, midpoints GmbH
- Q and A All

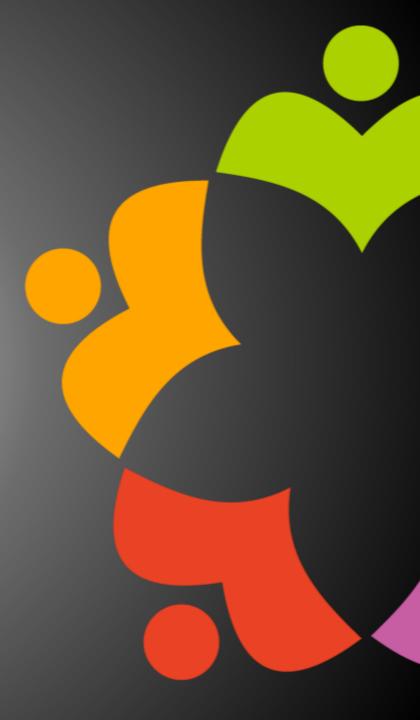

## THANKS TO THE OPENNTF SPONSORS

- HCL made a contribution to help our organization
  - Funds these webinars!
  - Contests like Hackathons
  - Running the organization
- Prominic donates all IT related services
  - Cloud Hosting for OpenNTF
  - Infrastructure management for HCL Domino and Atlassian Servers
  - System Administration for day-to-day operation.

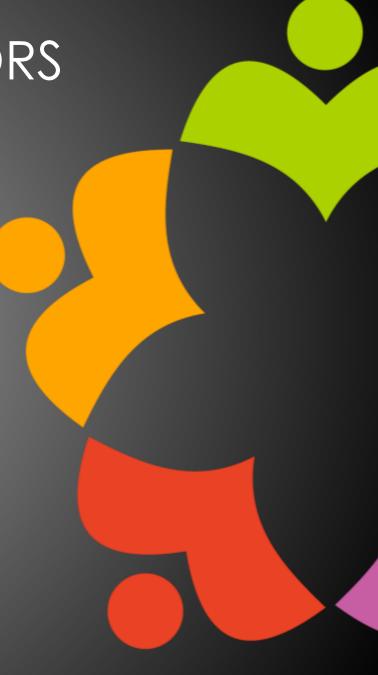

## HCL NOTES UI CONTEST

- OpenNTF is co-sponsoring HCL Notes UI Contest with GroupWave
- The new application should work within Notes Client V12.0.1 and Nomad for mobile devices (both iOS and Android
- Entries will be judged on usability, compatibility, and technical design
- The jury consists of HCL Ambassadors and HCL employees
- Winners announced at Engage in May!
- More info at <a href="https://www.groupwave.be/contest/">https://www.groupwave.be/contest/</a>

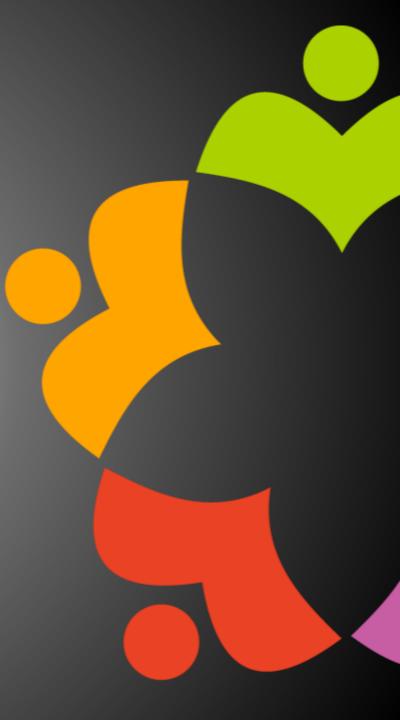

## THIS IS OUR COMMUNITY

- Join us and get involved!
- We are all volunteers
- No effort is too small
- If your idea is bigger than you can do on your own, we can connect you to a team to work on it
- Test or help or modify an existing project
- Write guides or documentation
- Add reviews on projects / stars on Snippets

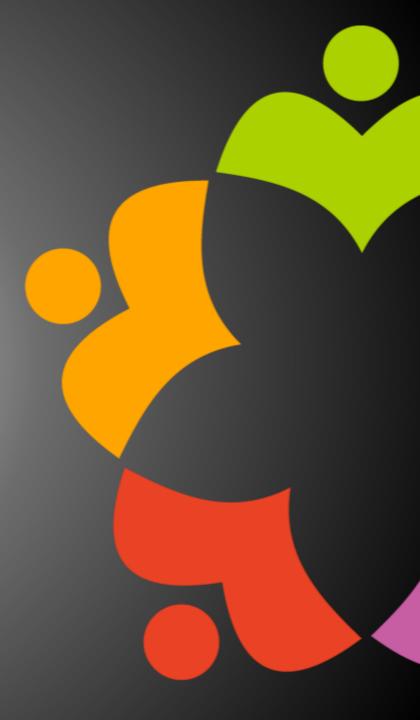

### OPENNTF BOARD UPDATES

- Community Projects
  - Catalog of User Group Presentations
  - Led by Oliver Busse
  - Channel on slack.openntf.com #presentation-project
- The Future of OpenNTF
  - How to Evolve OpenNTF
  - We want your input!
  - Blog and video posted soon
  - Feedback via Discord

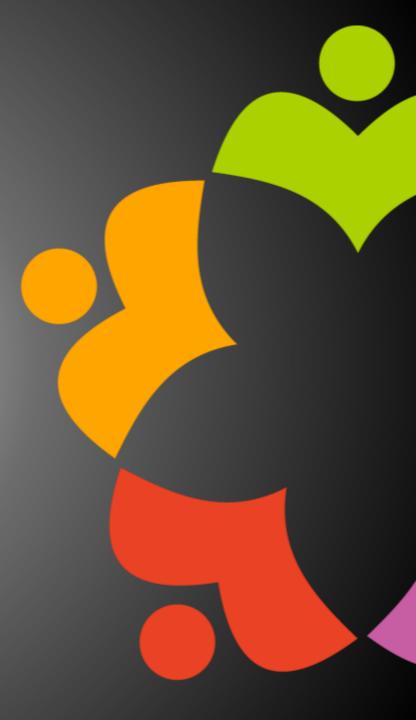

## UPCOMING EVENTS

- Engage 2022 Bruges, Belgium NOW May 23-25, 2022
  - https://engage.ug/

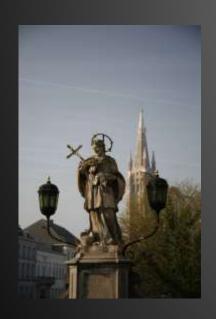

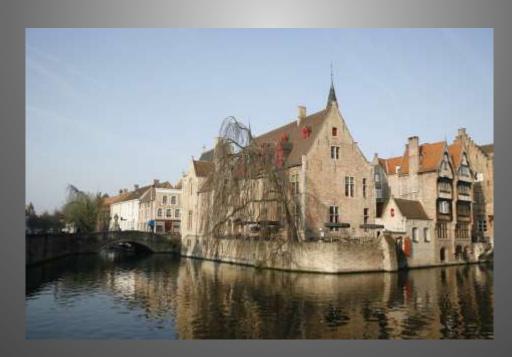

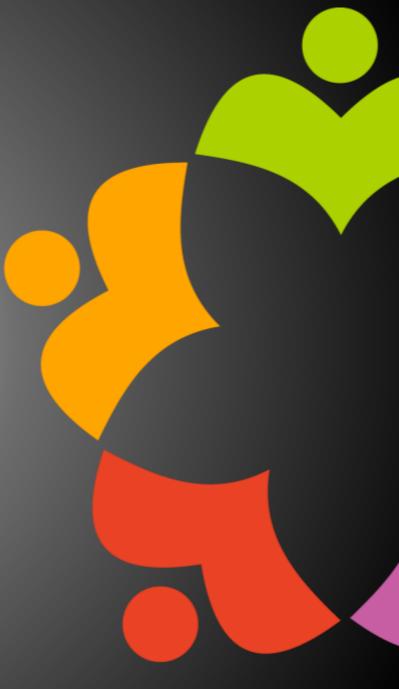

NEXT WEBINAR - ONE TOUCH SETUP

- Watch <a href="https://www.openntf/org/webinars">https://www.openntf/org/webinars</a> for more information
- June: OpenNTF Annual General Meeting

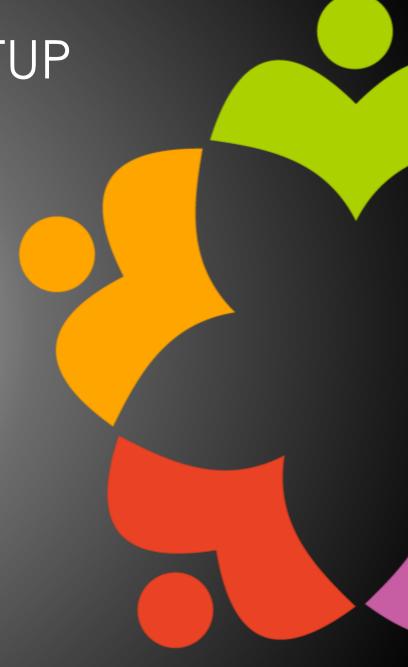

## ASKING QUESTIONS

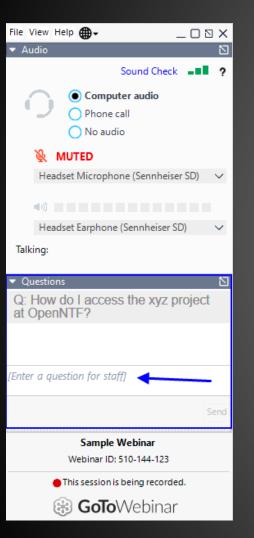

- First Question Will this be recorded?
  - Yes, view on YouTube!!!
  - https://www.youtube.com/user/OpenNTF
- Use the Questions Pane in GoToWebinar
- We will get to your questions at the end of the webinar
- The speakers will respond to your questions verbally
  - (not in the Questions pane)
- Please keep all questions related to the topics that our speakers are discussing!!!
- Unrelated Question => post at:
  - http://openntf.slack.com/

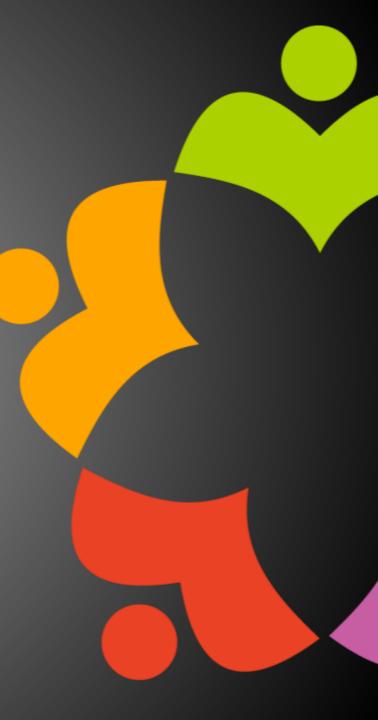

# WHAT'S NEW IN DOMINO DESIGNER

Ulrich Krause

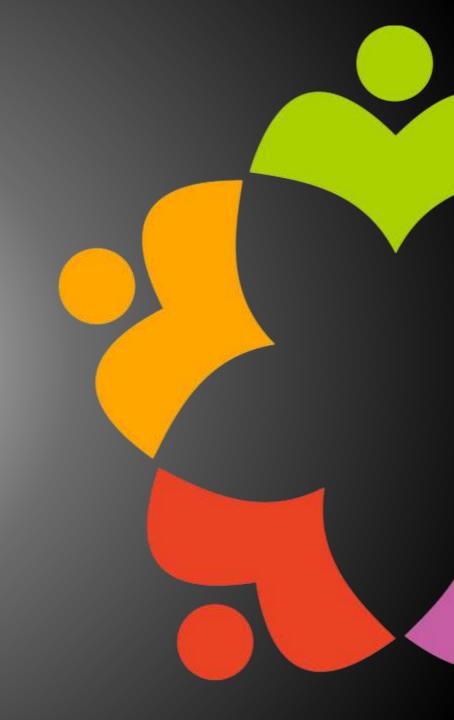

Ulrich Krause, midpoints GmbH, open**ntf** 04/2022

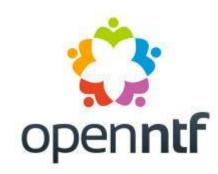

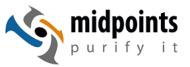

#### About

Lotus, IBM, HCL Notes und Domino since 1993

Developer / Administrator / Consultant

IBM Champion 2010 - 2019 HCL Ambassador 2019 - 2022

Let's Encrypt For Domino (LE4D) https://www.midpoints.de/de-solutions-LE4D

Working with midpoints GmbH, Germany

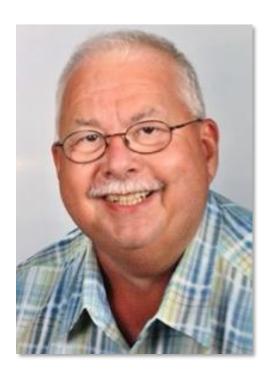

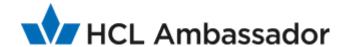

## **Tools & Resources**

... free of charge

#### panagenda Advanced Document Properties

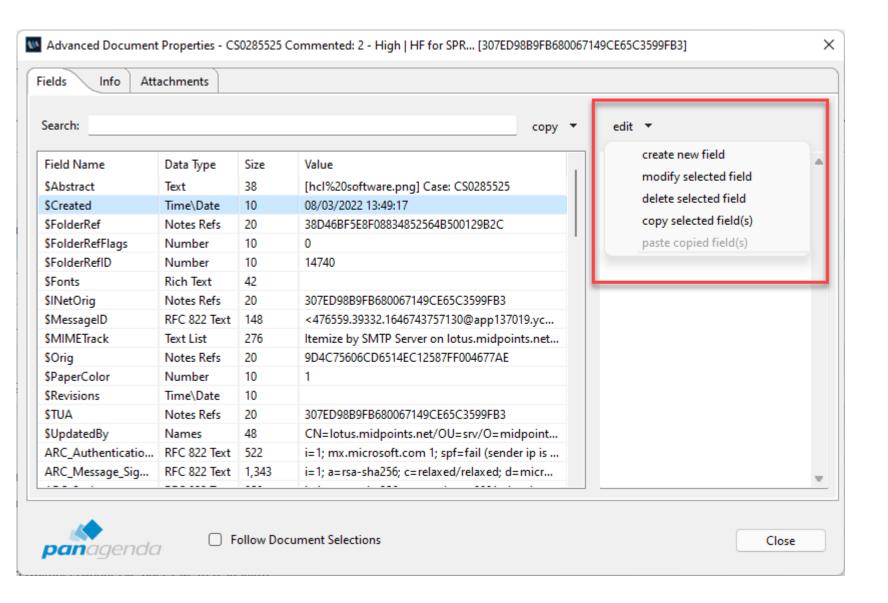

Available for free download. Compatible with Notes 9+.

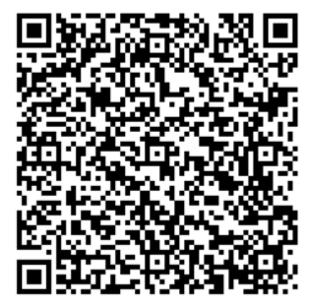

#### NotesPeek

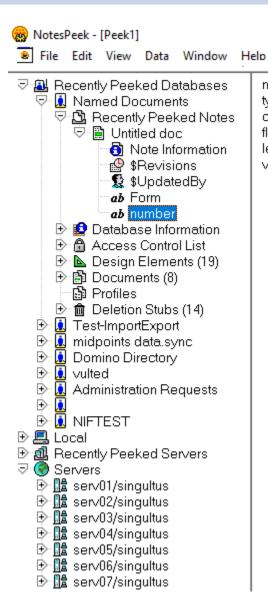

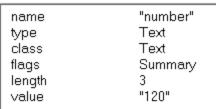

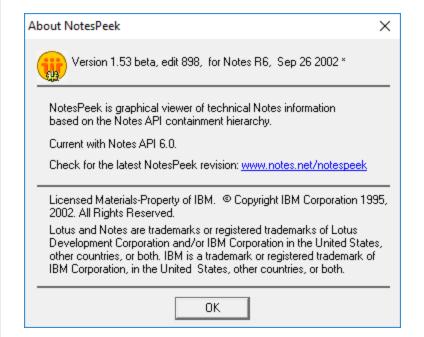

#### Using NotesPeek

https://ds\_infolib.hcltechsw.com/ldd/dominowiki.nsf/dx/Using\_NotesPeek

#### Download

http://domquery.info/ldd/sandbox.nsf/Threads/2791869F4E1D3FA385256F2C00432973?OpenDocument

#### **Database Comparison**

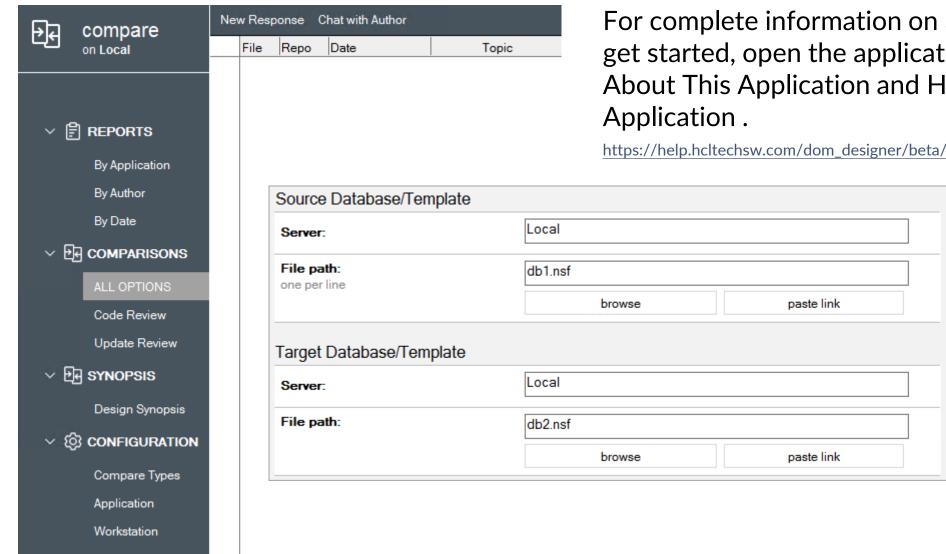

For complete information on all options and how to get started, open the application and select Help > > About This Application and Help > > Using This

https://help.hcltechsw.com/dom\_designer/beta/12.0.1/basic/wn\_databasecompare.html

Export

Create Report

Launch Diff Tool

#### **Design Synopsis**

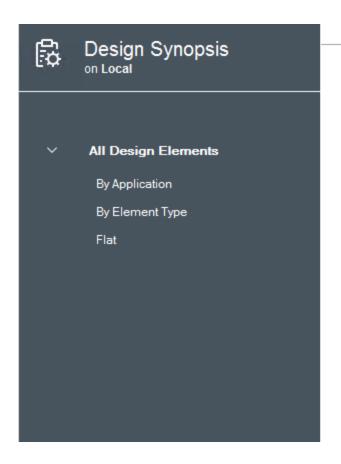

Title Last Modified \( \bigcirc compare agent database databasescript form frameset helpaboutdocument helpusingdocument icon imageresource outline page profiledocument ▼ scriptlibrary 25.08.2021 Resources Doc Comparison 25.08.2021 Form\_CompareConfig 25.08.2021 Subform\_ReportOptions 25.08.2021 Isconst 25.08.2021 DefectTaskManager 25.08.2021 zprintf 25.08.2021 Form\_AppProfile 25.08.2021 Subform\_exportOptions 25.08.2021

You can use "Database Comparison" to generate a design synopsis of a database that is exported to another database.

The target database contains documents describing each design element.

#### Fixlist is back

418 10.0

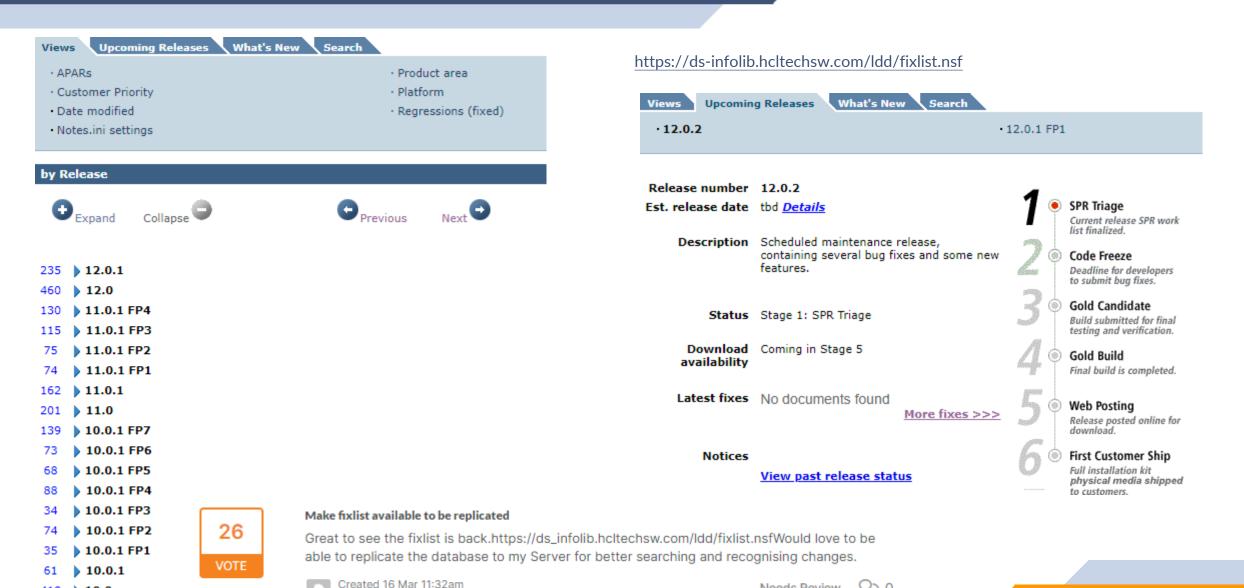

Domino / Administration

Needs Review

#### Domino Designer Documentation

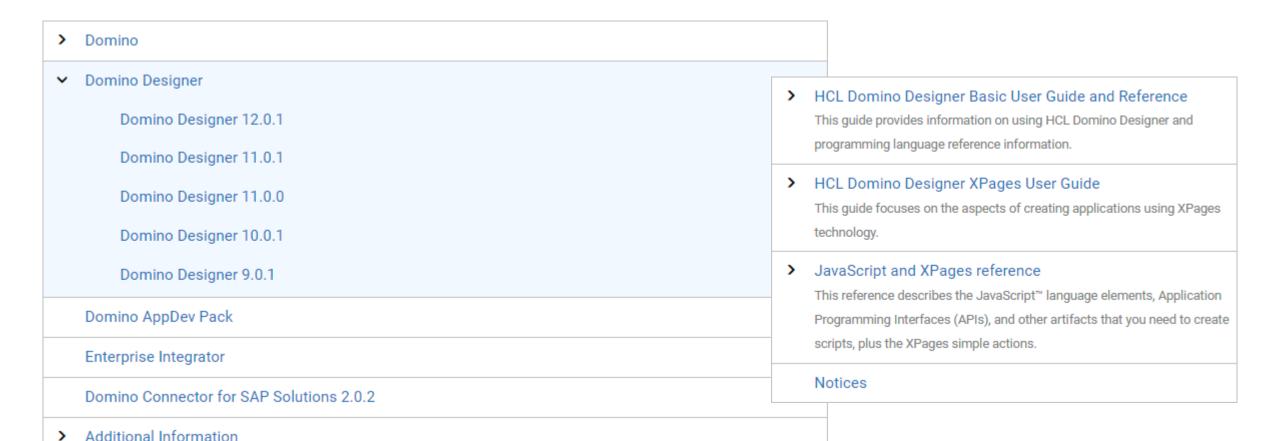

#### Java Faker

```
import java.util.Locale;
import com.github.javafaker.Faker;
import lotus.domino.AgentBase;
import lotus.domino.Database:
import lotus.domino.DateTime;
import lotus.domino.Document;
import lotus.domino.Session;
public class JavaAgent extends AgentBase {
    public void NotesMain() {
        Database db = null;
        Document doc = null;
        DateTime dt = null;
        final String FORM = "person";
        final long MAX RECORDS = 25000;
        long records = 0:
        try {
            Session session = getSession();
            db = session.getCurrentDatabase();
            for (Locale loc : Locale.getAvailableLocales()) {
                records = 0:
                System.out.println(loc.toLanguageTag());
                Faker faker = new Faker(new Locale(loc.toLanguageTag()));
                do {
                    doc = db.createDocument();
                    doc.replaceItemValue("Form", FORM);
                    doc.replaceItemValue("firstName", faker.address().firstName());
                    doc.replaceItemValue("lastName", faker.address().lastName());
```

Java Faker is a port of Ruby's faker that generates fake data.

It's useful when you're developing a new project and need some pretty data for showcase.

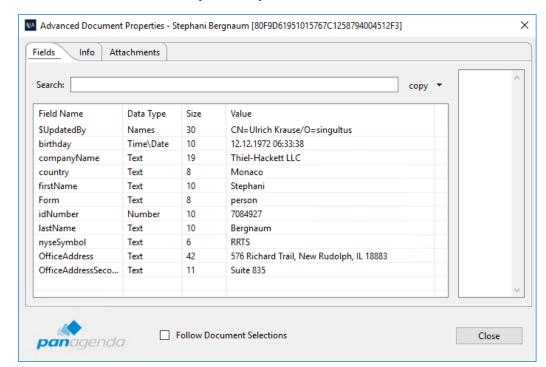

## **Aside from LS & Java**

#### **CAPISDK**

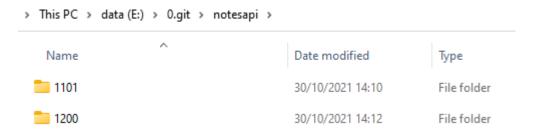

- 11.0.1 (first update since v 9.x), but no makefiles
- 12.0.0 comes with makefiles

#### **CAPISDK**

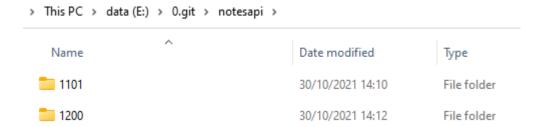

11.0.1 (first update since v 9.x), but no makefiles 12.0.0 comes with makefiles

https://www.eknori.de/2021-02-07/capi-sdk-11-0-1-for-hcl-notes-domino-released/https://www.eknori.de/2021-02-10/onemk-makefiles-made-easy/

```
# MAKEFILE FOR C/C++ PROJECT
   # Author: Ulrich Krause
           2021/02/10
   # sample makefile to build /notesapi/11.0.1/samples/basic/intro
   BASE DIR = $(GIT_REPOSITORY)/
   ifeq ($(BITNESS),)
   BITNESS = 32
   endif
   TYPE = application
   TARGET = intro
   SUFFIX = c
   include $(BASE_DIR)makefiles/common.notesapi.11.0.1.mk
    #-----
17
   SRCDIR =
   INCLUDES =
20
   # Create list of sourcefiles and calculate obj files accordingly
23
   SRCS := $(wildcard $(strip $(SRCDIR)*.$(SUFFIX)))
   OBJS := $(SRCS:%.$(SUFFIX)=%.$(OBJ))
26
27
   # Recipes (included from common.recipes.mk)
29
   include $(BASE_DIR)makefiles/common.recipes.mk
```

#### **CAPISDK**

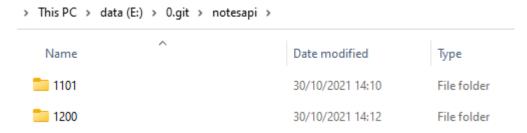

- 11.0.1 (first update since v 9.x), but no makefiles
- 12.0.0 comes with makefiles

https://www.eknori.de/2021-02-07/capi-sdk-11-0-1-for-hcl-notes-domino-released/https://www.eknori.de/2021-02-10/onemk-makefiles-made-easy/

```
# MAKEFILE FOR C/C++ PROJECT
# Author: Ulrich Krause
# Date: 2021/01/05
BASE_DIR = $(GIT_REPOSITORY)/
ifeq ($(BITNESS),)
BITNESS = 32
endif
TYPE = application
TARGET = ntfbuild
SUFFIX = cpp
include $(BASE DIR)makefiles/common.notesapi.9.0.1.mk
#-----
SRCDIR = src
INCLUDES = \
    inc \
    $(BASE_DIR)easylogging/src \
    $(BASE DIR)cmdline \
    $(BASE DIR)notes2 \
    $(BASE DIR)cppnotes/include \
    $(NOTESAPI)include \
    $(BASE DIR)boost/boost 1 75 0
LDLIBS ADDITIONAL PATH = \
    $(BASE DIR) static libs
ifeq ($(DETECTED_OS),$(strip Windows))
LDLIBS += cmdline-$(BITNESS)-vc141.lib
LDLIBS += ncpp-3.0.0-w$(BITNESS)-vc141.lib
LDLIBS += notes2-w$(BITNESS).lib
LDLIBS += /NODEFAULTLIB:LIBCMT
WINVER = /DWINVER=0xA00
else
LDLIBS += -1stdc++fs
LDLIBS += -lncpp-3.0.0-w$(BITNESS)-vc141
LDLIBS += -lcmdline-$(BITNESS)-vc141
# Create list of sourcefiles and calculate obj files accordingly
#-----
SRCS := $(wildcard $(strip $(SRCDIR)/*.$(SUFFIX)))
OBJS := $(SRCS:%.$(SUFFIX)=%.$(OBJ))
# Recipes (included from common.recipes.mk)
include $(BASE_DIR)makefiles/common.recipes.mk
#-----
```

#### **DOTS (Domino OSGI Tasklet Service)**

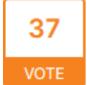

#### Bring back DOTS support

DOTS was an important addition in the panorama of the scheduled processes fo Domino.True, it was cumbersome to have to install the Social Component in order to have DOTS task

but overall it was a "breath of decent fresh air". Considered the power ...

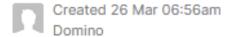

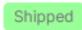

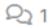

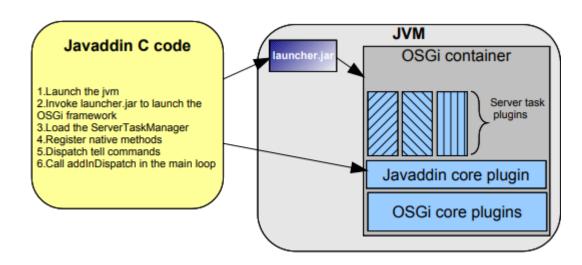

https://www.openntf.org/main.nsf/project.xsp?r=project/OSGI%20 Tasklet%20Service%20for%20IBM%20Lotus%20Domino/summary

#### Domino OSGI Tasklet Service (DOTS) is available again

DOTS is available again in Domino 12.

For more information, see article KB0089518 on the HCL Software Support site.

https://help.hcltechsw.com/domino/12.0.0/admin/wn dotsredux.html

#### 64 Bit Client

**Notes Basic Client** 

**Notes Standard Client** 

Domino Designer

Admin Client

### Notes 1201 x64 Beta

Files

Download Log

Notification Log

Signing date: Publisher:

Signing date: 01:15 PM 11/22/21
Publisher: HCL America Inc.
Description: HCL Notes/Domino
Product: HCL Notes/Domino

C:\tools\SysinternalsSuite>sigcheck c:\notes\admin.exe

Signed

Sigcheck v2.03 - File version and signature viewer

Prod version: 12.0.100.21325

MachineType: 64-bit

Copyright (C) 2004-2014 Mark Russinovich

Sysinternals - www.sysinternals.com

c:\notes\admin.exe:

Verified:

#### **Download Selected Files**

# A look in the rearview mirror

... Domino V10.x / 11.x

#### NotesHTTPRequest,

The new **LotusScript** class allows HTTP requests to web servers. For more information, see the section LotusScript Classes A - Z in the IBM Domino Designer Basic User Guide and Reference.

#### **Domino Query Language (DQL)**

Is a new facility that runs in Domino core that allows for a terse, shorthand syntax for finding documents according to a wide variety of complexity of terms.

It leverages existing design elements without the need to write detailed code to access them.

DQL can be executed in the **LotusScript** and **Java Query** method on the **(Notes) Database** object or via the **domino-db node.js API**.

For more information, see the Domino Query Language documentation, currently under <a href="https://help.hcltechsw.com/dom\_designer/10.0.1/basic/dql\_overview.html">https://help.hcltechsw.com/dom\_designer/10.0.1/basic/dql\_overview.html</a>

#### NotesRichTextItem,

New method convertToHtml to convert a RichTextItem to an HTML string

After this method is called, the **getHTMLReferences** method can be called.

The HTMLReference class was created to represent the data contained within an HTML reference

S

# ...() convertToHtml() getHtmlReferences() ...()

https://help.hcltechsw.com/dom\_designer/9.0.1/appdev/H\_HTMLREFERENCE CLASS.html

| HTMLAPIReference           | Data                                                                                                    |
|----------------------------|----------------------------------------------------------------------------------------------------|
| HTMLAPI_PROP_TYPE          | Data                                                                                                    |
| HTMLAPI_REF_TYPE           | Data                                                                                                    |
| HTMLAPI_URLArg             | Data                                                                                                    |
| HTMLAPI_URLComponent       | Data                                                                                                    |
| HTMLAPI_URLTargetComponent | Data                                                                                                    |
| HTMLConvertElement         | Func                                                                                                    |
| HTMLConvertImage           | Func                                                                                                    |
| HTMLConvertItem            | Func                                                                                                    |
| HTMLConvertNote            | Func                                                                                                    |
| HTMLCreateConverter        | Func                                                                                                    |
| HTMLDestrovConverter       | Func                                                                                                    |
| •                          | Func                                                                                                    |
|                            | Func                                                                                                    |
| LITMI C-4T4                | Г                                                                                                    |
|                            | HTMLAPI_PROP_TYPE HTMLAPI_REF_TYPE HTMLAPI_URLArg HTMLAPI_URLComponent HTMLAPI_URLTargetComponent HTMLConvertElement HTMLConvertImage HTMLConvertImage HTMLConvertNote HTMLConvertNote HTMLCreateConverter HTMLDestroyConverter HTMLGetProperty HTMLGetReference |

"Unfortunately, the documentation for this was a mistake, as it was a method under development years ago.

It is unsupported and will be removed going forward."

- James Cooper/USA/PNPHCL -

#### NotesHtmlReference

CommandId

Type

FileName

URL

extractFile()

https://help.hcltechsw.com/dom\_designer/9.0.1/appdev/H\_CONVERTOHTML\_METHOD\_NOTESRICHTEXTITEM.html

#### **Domino AppDev Pack**

A server-side component called **Proton**. An administrator installs and configures Proton on one or more Domino servers.

A Node.js module called **domino-db**. A developer adds this module to a Node.js application. domino-db uses Proton to perform bulk operations on documents in a server database. domino-db uses the Domino Query Languge (DQL) to select target documents for most operations.

A Node.js based service called **IAM** (Identity and Access Management). An administrator can deploy it aside Domino to enable remote applications to access Domino resources through RESTFul APIs with standard **OAuth2.0** authorization flows. It is a Preview feature.

For details, see the App Dev Pack documentation.

https://doc.cwpcollaboration.com/appdevpack/docs/en/homepage.html

New or enhanced LotusScript and Java classes

The **NotesHTTPRequest** LotusScript class, introduced in release 10.0, supports additional methods and properties.

A new class, **DominoQuery**, is used to compile, tune, and run Domino Query Language queries. Available for **LotusScript** and **Java**.

The following new LotusScript classes support JSON: NotesJSONArray, NotesJSONElement, NotesJSONNavigator, and NotesJSONObject.

#### What is new in Domino Designer V 11.x

New properties to support Domino -based mobile clients such as HCL Nomad

New LotusScript classes NotesGPS and NotesGPSPosition

New methods and properties for NotesJsonNavigator, NotesJsonArray, NotesJsonObject classes

New methods for (Notes)DominoQuery classes

New properties for **NotesViewColumn** class

**Domino Query Language** enhancements.

https://help.hcltechsw.com/dom\_designer/11.0.1/basic/wn\_designer\_11.0.html

https://help.hcltechsw.com/dom\_designer/11.0.1/basic/wn\_designer\_11.0.1.html

#### NotesRegistration class (11.0.1 LS/Java)

End If

End Sub

```
Private Sub registerPerson(syncDoc As NotesDocument)
    Dim newUserDoc As NotesDocument
    If (Not syncDoc Is Nothing ) Then
        If (syncDoc.Hasitem(ITEM_OBJECT_GUID)) Then
            If Not syncDoc.hasItem(ITEM CERTIFICATE) Then
                firstName = syncDoc.firstName(0)
                lastName = syncDoc.lastName(0)
                Call calcUserIdFileName
                Call calcMailFileName
                req.Contactnoteid = syncDoc.Noteid
                                                              new as of V11.0.1
                Call req.RegisterNewUser(lastName,
                                                              last name
                REG USER ID FILEPATH & userIdFileName,
                                                              file to be created
                REG_MAIL_SERVER,
                                                              mail server
                firstName,
                                                              first name
                                                              middle initial
                                                              certifier password
                REG_CERT_ID_PWD, _
                                                              location field
                                                              comment field
                mailFileName,
                                                              mail file
                                                              forwarding domain
                userPassword,
                                                              user password
                NOTES DESKTOP CLIENT)
                                                              user type
            End if
        End if
```

Used to register users who have existing Person documents created by syncing Active Directory users into the Domino directory. (HCL DirSync)

https://help.hcltechsw.com/dom\_designer/11.0.1/basic/H\_CONTACTNOTEID\_PROPERTY\_NOTESREGISTRATION.html

#### NotesRegistration class (11.0.1 LS/Java)

```
Public Sub registerPerson2()
    Dim newUserDoc As NotesDocument
    firstName = "John"
    lastName = "Doe"
    Call calcUserIdFileName
    Call calcMailFileName
    Call reg.RegisterNewUser(lastName, __
    REG_USER_ID_FILEPATH & userIdFileName, _
    REG_MAIL_SERVER,
    firstName,
    REG_CERT_ID_PWD, _
    mailFileName,
    userPassword,
    NOTES DESKTOP CLIENT)
    MsgBox reg.Contactnoteid
```

reg.RegisterNewUser does not return contactNoteId

Mike O'Brien HCL: "I see that it could be convenient to have it be returned after registering a brand new person.

Thanks, we will look into this."

#### **Create Empty Document Collection (supported)**

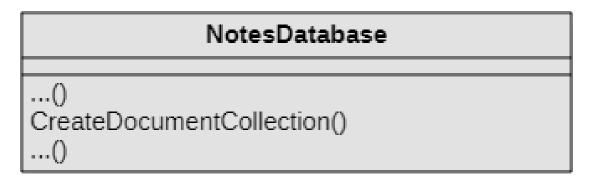

Returns an empty document collection.

Available since V8
Undocumented since V8
Supported & documented as of V 11.0.1

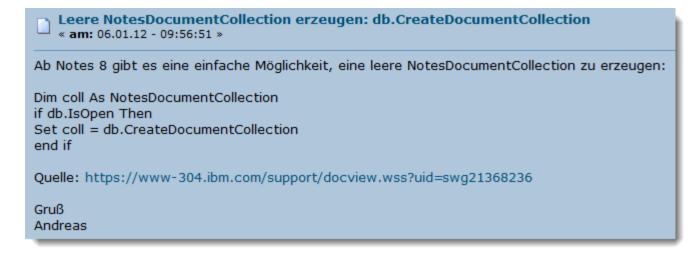

https://atnotes.de/index.php/topic,53402.0.html

#### New optional parameter "maintainOrder"

#### NotesViewEntryCollection

...()
intersect(collection: Variant, maintainOrder: boolean)
substract(collection: Variant, maintainOrder: boolean)
...()

(Optional) Boolean maintainOrder.

Specifies that after the intersect / substract operation is complete, whatever order the originating view was in when the NotesEntryCollection was created will remain in force for subsequent entry processing.

That is, either the default view order will be used or that last set by calling view.resortView.

#### New optional parameter "maintainOrder"

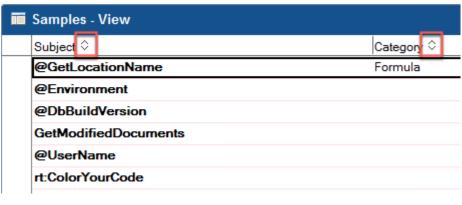

```
Dim query As String
query = "Subject >= 'DEMO' AND Subject < 'DEN'"
Dim dql As NotesDominoQuery
Set db = session.currentDataBase
Set view = db.getView("Samples")
Set dql = db.CreateDominoQuery()
Set col = dql.Execute(query)
MsqBox "---- Sorted by subject ----"
Call view.Resortview("Subject", True)
Set vec = view.Allentries
Call vec.Intersect(col, True)
Call printIt(vec, "Subject")
MsgBox "---- Sorted by category ----"
Call view.Resortview("category", False)
Set vec = view.Allentries
Call vec.Intersect(col, True)
Call printIt(vec, "category")
```

```
Agent message: Sorted by subject
Agent message: demoAtest 12 6A84F3FBD0C6D0F5C125845E00240A77
Agent message: demoBtest 2 E72797D4293801F1C125845E00241753
Agent message: DEMOZIP & Unzip F0D4655E17B0E8F0C125845E002331AB
Agent message: DEMO: CheckFormula B1A1B7BC7A734ACDC12577F7003185F2
Agent message: DEMO: DIM - Zeitschleife 7A936907A8AE5274C12577F70040B23A
Agent message: DEMO: GetNextDocument vs. GetNthDocument 1371EDB4A6B34EF5C125780600475516
Agent message: DEMO: Header / Footer 4A9B263BBE367EDFC1257800002D0DC5
Agent message: DEMO: Is Item empty? 17411321A64AD64BC12577FA00329961
Agent message: Demo: IsRTEmpty 008DA28641C1F231C125782000410BE7
Agent message: DEMO: Permutation B4F22E2A62F50F60C12578070037FE89
Agent message: DEMO: Replace Images with attachments 5C2627E92A50A84BC12577FD0032FD36
Agent message: DEMO: ZIP & Unzip 6F77CDFBB5292375C125780700401EE7
Agent message: DEMO: @LocationGetInfo F30B3962E3C389D0C125782A00552969
Agent message: DEMO: @Sort 3CFA6937A918E912C1257807002979D3
Agent message: Demo: @WhichFolders in LS I 36F1213B073EFBE9C12577FF003705E8
Agent message: DeMo:NoSpace 75F989288E7056EFC125845E00233D05
Agent message: Sorted by category
Agent message: - no value -
Agent message: - no value -
Agent message: - no value -
Agent message: - no value -
Agent message: - no value -
Agent message: - no value -
Agent message: - no value -
Agent message: Richtext 17411321A64AD64BC12577FA00329961
Agent message: LotusScript 36F1213B073EFBE9C12577FF003705E8
Agent message: LotusScript 1371EDB4A6B34EF5C125780600475516
Agent message: Images 5C2627E92A50A84BC12577FD0032FD36
Agent message: Formula 3CFA6937A918E912C1257807002979D3
Agent message: Formula F30B3962E3C389D0C125782A00552969
Agent message: API 008DA28641C1F231C125782000410BE7
Agent message: API 6A84F3FBD0C6D0F5C125845E00240A77
Agent message: API E72797D4293801F1C125845E00241753
```

#### NotesGPS (V 11 & LotusScript only)

#### NotesGPS

HighAccuracy TimeoutSec

GetCurrentPosition() RequestAccess() Provides access to user location for supported platforms.

Currently supported for **HCL Nomad** beginning with Release 1.0.4.

#### NotesGPSPosition

Coordinates Timestamp

Update()

#### NotesGPSCoordinates

Accuracy

Altitude

AltitudeAccuracy

Heading

Latitude

Longitude

Speed

#### NotesGPS (V 11 & LotusScript only)

```
%Include "lsxbeerr.lss"
                                                                                                               LAT: 51,2594589299025 LONG:
Public Sub devicePosition()
    Dim lastError As Integer
                                                                                                                      6,9759780844618
    Dim GPS COORDINATES As T GPS COORDINATES
    Call getCoordinates(GPS COORDINATES, lastError)
                                                                                                                              OK
    If (NOERROR <> lastError) Then
        If (lastError = 1sERR NOTES METHODNOTAVAILABLE) Then
             MsgBox ERR MSG NOT AVAILABLE
        Else
            MsgBox "Error: " & CStr(lastError)
        End If
                                                             Private Sub getCoordinates(GPS_COORDINATES As T_GPS_COORDINATES, lastError As integer)
        Exit Sub
                                                                 On Error GoTo err handle
    End if
                                                                                                                                 Const NOERROR = 0
                                                                 Dim session As New NotesSession
                                                                                                                                 Type T_GPS_COORDINATES
                                                                 Dim qps As NotesGPS
    MsgBox
                                                                                                                                    latitude As Double
                                                                 Dim gpsPosition As NotesGPSPosition
    " LAT: " & GPS COORDINATES.latitude &
                                                                                                                                     longitude As Double
                                                                 Dim gpsCoordinates As NotesGPSCoordinates
                                                                                                                                 End Type
    " LONG: " & GPS COORDINATES.longitude
                                                                 Set gps = session.Creategps()
End Sub
                                                                 If Not qps.Requestaccess() Then Exit sub
                                                                 Set gpsPosition = gps.Getcurrentposition()
                                                                 Set gpsCoordinates = gpsPosition.Coordinates
                                                                 GPS_COORDINATES.latitude = gpsCoordinates.Latitude
                                                                 GPS COORDINATES.longitude = gpsCoordinates.Longitude
                                                             exit here:
                                                                 Exit sub
                                                             err handle:
```

lastError = Err Resume exit here

End Sub

#### @Platform([Specific]) (v12)

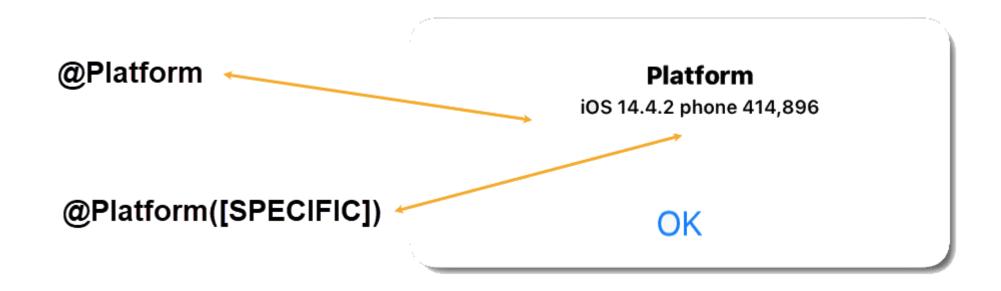

@Prompt([Ok]; "Platform";@Implode(@Platform([Specific])))

https://help.hcltechsw.com/dom\_designer/12.0.0/basic/H\_PLATFORM\_FUNCTION.html

#### NotesDominoQuery (V10 LS/Java)

#### NotesDominoQuery

MaxScanDocs

MaxScanEntries

NoViews

RebuildDesignCatalog

RefreshDesignCatalog

RefreshFullText

RefreshViews

TimeoutSec

CreateIndex()

Execute()

Explain()

ListIndexes()

Parse()

RemoveIndex()

ResetNamedVariables()

SetNamedVariable()

LotusScript / Java class to compile, tune, and run Domino Query Language queries.

#### Create Views For DQL - Best Practice

Do not create manually. Use dql.createIndex(viewName, field)

Omit the optional parameters *IsVisible* & *Nobuild* 

Programmatically update if needed (dql.removelndex() & dql.createIndex())

Check with dql.listIndexes()

Use a **prefix** to identify the views/indexes for use with DQL & to avoid conflict with existing views.

10

VOTE

#### Add namespace property to (Notes)DominoQuery class

When working with DQL, best practice is to create/update/remove indexes programmatically using their according methods.

To avoid conflicts with existing views of the same name, all indexes created should have a prefix.

https://domino-ideas.hcltechsw.com/ideas/DDXP-I-818

```
Dim dql As NotesDominoQuery
Set dql = db.Createdominoquery()
Set dql.namespace = "dql1_"
Call dql.Createindex("idxBySubject" , "Subject" )
```

#### Create Views For DQL

```
Public Class DqlIndexHelper
   Private session As NotesSession
   Private ns As String
   Private db As NotesDatabase
   Private dql As NotesDominoQuery
   Public Sub New()
       Set me.session = New NotesSession
   End Sub
   Public Sub createIndex(tIdx As IDX)
       Set me.dql = me.db.Createdominoquery()
       Call me.dql.CreateIndex(
       me.ns & " " & tIdx.tName, tIdx.tFields, tIdx.tIsVisible, tIdx.tNoBuild)
   End Sub
   Public Sub removeIndex(tIdx As IDX)
       Dim view As NotesView
       Set me.dql = me.db.Createdominoquery()
       Set view = me.db.Getview(me.ns & " " & tIdx.tName)
       Call dql.RemoveIndex(me.ns & " " & tIdx.tName)
   End Sub
   Public Sub updateIndex(tIdx As IDX)
       Call me.RemoveIndex(tIdx)
       Call me.CreateIndex(tIdx)
    End Sub
   Public Property Set database As NotesDatabase
       Set Me.db = database
   End Property
   Public Property Set namespace As String
       me.ns = namespace
   End Property
End Class
```

Helper Class to handle creation, removal and update of DQL indexes.

Supports namespace

#### createIndex()

```
Dim session As New NotesSession
Dim db As NotesDatabase
Set db = session.currentDatabase
Dim indexHelper As New DqlIndexHelper()
indexHelper.namespace = "domino"
Set indexHelper.database = db
Dim tIdx As IDX
tIdx.tName = "camp22"
ReDim tIdx.tFields(1)
tIdx.tFields(θ) = "Subject"
tIdx.tFields(1) = "Folder"
tIdx.tIsVisible = true
tIdx.tNoBuild = False
```

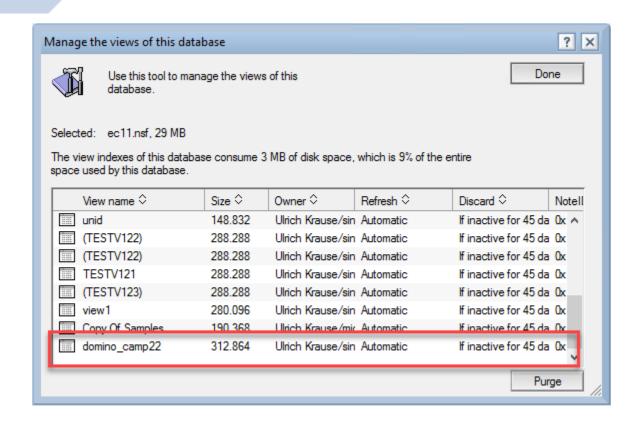

Index domino\_camp22 on ec11.nsf successfully populated, and cataloged for field Subject - index will be usable for all DQL terms and sorting using the field name Subject ec11.nsf harvested, 0 catalog documents removed, 18 view designs or aliases cataloged out of 17 total with 4 field-usable columns 50.870 msecs and LastModified of

16.03.2022 08:13:13

CREATE INDEX operation of Index domino\_camp22 on ec11.nsf SUCCEEDED

Call indexHelper.createIndex(tIdx)

#### removeIndex()

```
Dim session As New NotesSession
Dim db As NotesDatabase
Set db = session.currentDatabase

Dim indexHelper As New DqlIndexHelper()
indexHelper.namespace = "domino"
Set indexHelper.database = db

Dim tIdx As IDX
tIdx.tName = "camp22"

Call indexHelper.removeIndex(tIdx)
```

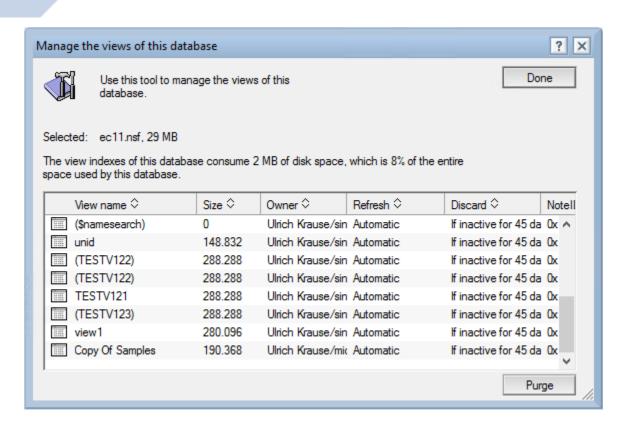

ec11.nsf harvested, 0 catalog documents removed, 17 view designs or aliases cataloged out of 16 total with 4 field-usable columns 48.70 msecs and LastModified of 16.03.2022 09:27:19

DELETE INDEX operation of Index domino\_camp22 on ec11.nsf SUCCEEDED

#### updateIndex()

```
Dim session As New NotesSession
Dim db As NotesDatabase
Set db = session.currentDatabase
Dim indexHelper As New DqlIndexHelper()
indexHelper.namespace = "domino"
Set indexHelper.database = db
Dim tIdx As IDX
tIdx.tName = "camp22"
ReDim tIdx.tFields(1)
tIdx.tFields(θ) = "Categories"
tIdx.tFields(1) = "Subject"
tIdx.tIsVisible = false
tIdx.tNoBuild = false
```

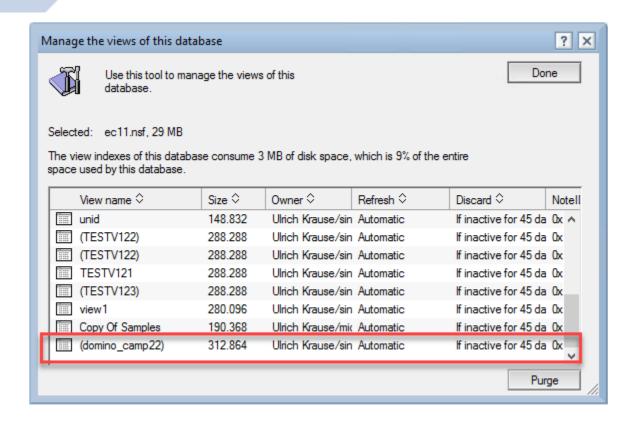

#### DELETE INDEX operation of Index domino camp22 on ec11.nsf SUCCEEDED

Call indexHelper.updateIndex(tIdx)

Index (domino\_camp22) (using hidden view) on ec11.nsf successfully populated, and cataloged for field Categories - index will be usable for all DQL terms and sorting using the field name Categories

ec11.nsf harvested, 0 catalog documents removed, 18 view designs or aliases cataloged out of 17 total with 5 field-usable columns 68.542 msecs and LastModified of 16.03.2022 09:35:21

CREATE INDEX operation of Index domino camp22 on ec11.nsf SUCCEEDED

#### listIndexes()

Lists the indexes that are optimized for Domino DQL query terms.

Results are returned in JSON format, with the following structure:

**Columnref** is whether DQL 'viewname'.columnname syntax can be used with the field and

**Fieldref** is whether the *field name* can be used directly in DQL terms.

#### listIndexes()

```
Dim session As New NotesSession
Dim db As NotesDatabase
Set db = session.currentDatabase
Dim indexHelper As New DqlIndexHelper()
Set indexHelper.database = db
Call indexHelper.listAllIndexes()
```

```
Indexname: Anon.
Indexname: Samples,
Indexname: TESTV121.
Indexname: view1.
Indexname: (TESTV122),
Indexname: (TESTV122).
Indexname: (TESTV123),
Indexname: ($namesearch),
Indexname: CatDiscworldCharacters.
```

Indexname: DiscworldCharacters,

Indexname: (domino\_camp22),

Indexname: Samples,

Columnname: subject, Columnname: Subject, Columnname: Subject, Columnname: Subject, Columnname: Subject. Columnname: Subject, Columnname: Subject, Columnname: company, Columnname: company, Columnname: category, Columnname: Categories, Columnref: True,

Columnname: Subject.

Columnref: True. Columnref: True. Columnref: True, Columnref: True, Columnref: True, Columnref: True. Columnref: True. Columnref: True, Columnref: False, Columnref: True, Columnref: True.

Fieldref: False Fieldref: False Fieldref: True Fieldref: False Fieldref: True Fieldref: True Fieldref: True Fieldref: False Fieldref: False Fieldref: False Fieldref: False Fieldref: True

```
Public Sub listAllIndexes()
   Dim nav As NotesJSONNavigator
   Dim arr As NotesJSONArray
   Dim el As NotesJSONElement
   Set me.dgl = me.db.Createdominoguery()
   Set nav = me.dql.ListIndexes()
   Set el = nav.GetElementBvName("Indexes")
   If Not el.type=JsonElem type array Then Exit Sub
    Set arr = el.value
   Set el = arr.getFirstElement()
   While Not el Is Nothing
       Call me.printIndexInfo(el)
       Set el = arr.GetNextElement()
   Wend
End Sub
Private Sub printIndexInfo(idx As NotesJSONElement)
   Dim s As String
   Dim el As NotesJSONElement
    Set el = idx.value.GetFirstElement()
   While Not el Is Nothing
        s = s & el.Name & ": " & el.value & ", "
       Set el = idx.value.GetNextElement()
   Wend
   Print s
End Sub
```

#### **NotesViewColumn**

## ... IsValidDominoQueryColumn IsValidDominoQueryField ...

#### properties missing in documentation

https://help.hcltechsw.com/dom\_designer/12.0.0/basic/H\_NOTESVIEWCOLUMN\_CLASS.html

See: "Identifying view columns used by DQL Processing"

https://doc.cwpcollaboration.com/appdevpack/docs/en/domino-query-language.html#identifying-view-columns-used-by-dql-processing

"Show responses in a hierarchy" must be set to OFF (it is default to on)

"The pain of remembering all settings is why we created CreateIndex."

- John Curtis -

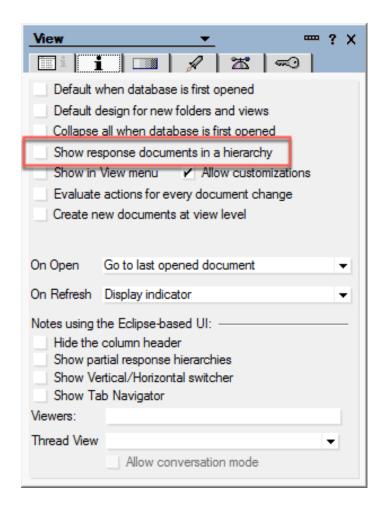

#### Check NotesViewColumn

```
Public Sub checkViewColumn(tIdx As IDX, index As integer)
   Dim View As NotesView
   Dim column As NotesViewColumn
   Set view = me.db.getView(me.ns & " " & tIdx.tName)
   Set column = view.Columns(index)
   If column Is Nothing Then Exit Sub
   Dim ret As String
   ret = {View.SelectionFormula: } & view.Selectionformula &
   Chr(13) & {Column.Ishierarchical: } & view.Ishierarchical &
   Chr(13) & {Column.ItemName: } & column.Itemname &
   Chr(13) & {Column.IsSorted: } & column.Issorted &
   Chr(13) & {Column.Issortdescending: } & column.Issortdescending &
   Chr(13) & {Column.Formula: } & column.Formula &
   Chr(13) & {Column.Isvaliddominoquerycolumn: } &
   column.Isvaliddominoquerycolumn &
   Chr(13) & {Column.Isvaliddominoqueryfield : } &
   column. Isvaliddominoqueryfield
Fnd Sub
```

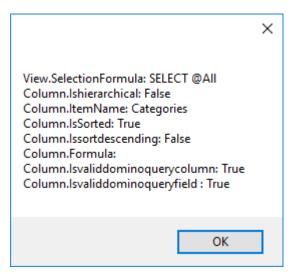

#### NotesHttpRequest

#### NotesHTTPRequest

Maxredirects

PreferStrings

ResponseCode

TimeOutSec

DeleteRessource()

Get()

Post()

Put()

Patch()

SetHeaderField()

ResetHeaders()

GetResponseHeaders()

LotusScript class used to make HTTP requests to web servers.

#### httpReq.ResponseCode

Call httpReq.get(URL)
MsgBox httpReq.Responsecode

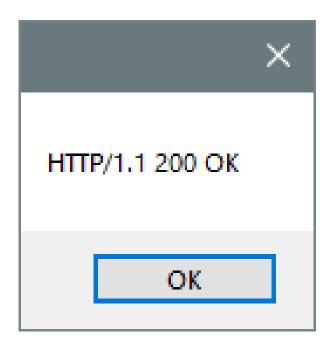

#### httpReq.ResponseCode

Call httpReq.get(URL)
MsgBox httpReq.Responsecode

# Server Login Please type your user name and password User name: Password: Ulrich Krause Log In

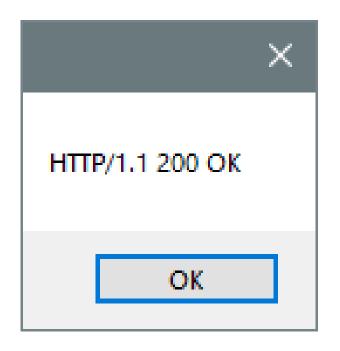

# Call httpReq.get(URL) MsgBox httpReq.Responsecode

DOMINO\_FORCE401\_WITH\_HTML\_LOGIN\_PAGE=1

### **Server Login**

Please type your user name and password

User name:

Ulrich Krause

Password:

•••••

Log In

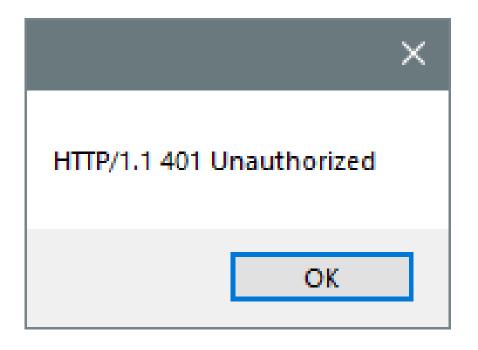

#### Base64 encoding

```
Function EncodeBase64 (StrIn As String) As String
   Dim session As New NotesSession
   Dim stream As NotesStream
   Dim db As NotesDatabase
   Dim doc As NotesDocument
   Dim body As NotesMIMEEntity
    Set stream = session.CreateStream
   Call stream.WriteText (StrIn)
    Set db = session.CurrentDatabase
    Set doc = db.CreateDocument
    Set body = doc.CreateMIMEEntity
   Call body.SetContentFromText (stream, "", ENC NONE)
   Call body.EncodeContent (ENC BASE64)
   EncodeBase64 = body.ContentAsText
   Call stream.Close
    Set doc = Nothing
End Function
```

```
Set httpreq = session.CreateHTTPRequest()
httpreq.PreferJSONNavigator = True
Call httpReq.Setheaderfield(_
"Authorization", "Basic" + _
EncodeBase64 (user + ":" + password))
Set jsonNav = httpreq.get(URL)
```

http://blog.nashcom.de/nashcomblog.nsf/dx/dominov10-http-requests-from-Lotus-Script.htm

#### PreferJSONNavigator = True

```
' V 10.0.1
Dim session As New NotesSession
Dim httpreq As NotesHTTPRequest
Dim jsonNav As NotesJSONNavigator
Dim response As Variant
Set httpreq = session.CreateHTTPRequest()
response = httpreq.get(url)
Set jsonNav = session.CreateJSONNavigator(response)
' V 10.0.1 FP2
Dim session As New NotesSession
Dim httpreq As NotesHTTPRequest
Dim jsonNav As NotesJSONNavigator
httpreq.PreferJSONNavigator = True
Set jsonNav = httpreq.get(url)
```

In the 10.0.1 FP2 release of Notes/Domino two new properties were introduced in the NotesHTTPRequest class: PreferUTF8 and PreferJSONNavigator. We are not going to change the default behavior, so if you are fine using the class as it is in a previous release you may continue.

However, if you have experienced any of the issues mentioned in the KB article, it is recommended to start setting **PreferJSONNavigator = True** before making your request.

#### NotesJson... (V 10.0.1 LS)

#### NotesJsonArray

Size

AppendArray()

AppendElement()

AppendObject()

GetFirstElement()

GetNextElement()

GetNthElement()

#### NotesJsonElement

Name

Type

Value

#### String

Variant

Integer

#### NotesJsonNavigator

PreferUTF8

AppendArray()

AppendElement()

AppendObject()

GetElementByName()

GetElementByPointer()

GetFirstElement()

GetNextElement()

GetNthElement()

Stringify()

Jsonelem\_type\_array

Jsonelem type boolean

Jsonelem type empty

#### NotesJsonObject

Size

AppendArray()

AppendElement()

AppendObject()

GetElementByName()

GetFirstElement()

GetNextElement()

GetNthElement()

Jsonelem\_type\_number

Jsonelem\_type\_object

Jsonelem\_type\_string

#### createJsonNavigator

```
Set g_nav = g_session.Createjsonnavigator("")
Set g_nav = g_session.Createjsonnavigator("[]")
Set g_nav = g_session.Createjsonnavigator(colors)
g_agentLog.logAction(g_nav.Stringify())
```

CreateJsonNavigator("") creates an empty **JsonObject** CreateJsonNavigator("[]") creates an empty **JsonArray** 

```
"colors": [
      "color": "black",
      "category": "hue",
      "type": "primary",
      "code": {
        "rgba": [255,255,255,1],
        "hex": "#000"
      "color": "white",
      "category": "value",
      "code": {
        "rgba": [0,0,0,1],
        "hex": "#FFF"
```

#### appendArray()

```
Set g_nav = g_session.Createjsonnavigator("")
Call g_nav.Appendelement("LotusScript")
Call g_nav.Appendelement("Java")
Call g_nav.Appendelement("c/c++")
```

```
{
    "":"LotusScript",
    "":"Java",
    "":"c/c++"
}
```

```
Set g_nav = g_session.Createjsonnavigator("[]")
Call g_nav.Appendelement("LotusScript")
Call g_nav.Appendelement("Java")
Call g_nav.Appendelement("c/c++")
```

```
[

"LotusScript",

"Java",

"c/c++"
]
```

#### Modify element value type

Type property is **read-only** and cannot be set. Use this code as a workaround.

```
Set g_nav = g_session.Createjsonnavigator("")
Call g nav.Appendelement("Ulrich", "firstName")
Call g nav.Appendelement("Krause", "lastName")
Call g nav.Appendelement("62", "age")
Call g nav.Appendelement(True, "developer")
Dim el As NotesJSONElement
Set el = g nav.Getelementbyname("age")
Dim oldValue As String
oldValue = el.value
el.value = CInt(oldValue)
g_agentLog.logAction(g_nav.Stringify())
```

```
{
    "firstName": "Ulrich",
    "lastName": "Krause",
    "age": 62,
    "developer": true
}
```

#### getElementByPointer

```
Set g_nav = g_session.CreateJSONNavigator(_
  "color": "black".
  "category": "hue",
  "type": "primary",
  "code": {
    "rgba": [255,255,255,1],
    "hex": "#000"
Dim el As NotesJSONElement
Set el = g nav.Getelementbypointer("/category")
Set el = g nav.Getelementbypointer("/code/hex")
Set el = g nav.Getelementbypointer("/code/rgba/3")
```

category: hue

hex: #000

code/rgba/3: 1

https://tools.ietf.org/html/rfc6901

# New in Domino Designer 12.0.0

#### What new in Domino Designer 12.0?

The following features are new in HCL Domino Designer 12.0.1.

#### Transaction methods for LotusScript and Java Database classes

New LotusScript and Java methods are provided for the Database class to record database transactions.

#### Use formula Language in DQL search terms

In HCL Domino® 12, Formula Language can be used in Domino Query Language (DQL) search terms.

#### NotesQueryResultsProcessor class

This new LotusScript and Java class aggregates, computes, sorts, and formats collections of documents across any set of Domino databases.

#### XPages support for Bootstrap 4

The XPages Extension Library now supports Bootstrap version 4.4.1.

#### Hide columns or fields from smaller-resolution screens

The new onSize event, @RelayoutWindow command, and @ResolutionWidth and @ResolutionHeight formulas allow you to hide columns and fields when they are displayed in smaller-resolution screens.

#### Column properties in narrow views honored in Notes

Column properties associated with narrow views specified in HCL Domino® Designer are now honored in HCL Notes® applications.

#### NotesDatabase

- +...()
- +TransactionBegin()
- +TransactionCommit()
- +TransactionRollback()

New LotusScript and Java methods are provided for the Database class to record database transactions

#### Not available on the client

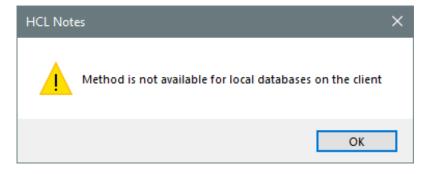

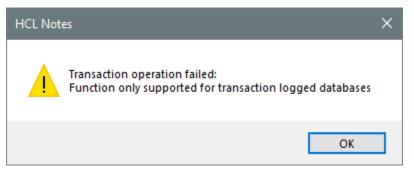

Transaction logging must be enabled on the application

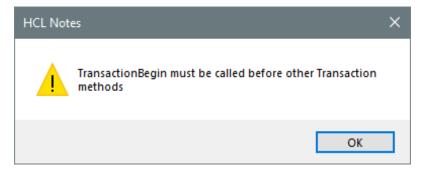

transactionRollback and transactionCommit can be called only after transactionBegin

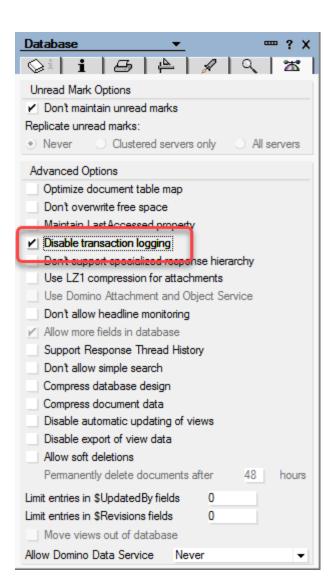

End Sub

```
Sub createDocument
   Dim s As New NotesSession
   Dim db As NotesDatabase
   Dim doc As NotesDocument
   Set db = s.Getdatabase("serv04", "transact.nsf")
   Call db.Transactionbegin()
   Set doc = db.Createdocument()
   Call doc.replaceItemValue("Form", "Memo")
   Call doc.replaceItemValue("Subject", "TestDoc")
   Call doc.save(True, False)
    'Call db.Transactioncommit()
   Call db.Transactionrollback()
```

```
[1CB8:0002-179C] (4-108 [4]) OPEN DB(serv04!!transact.nsf):
[1CB8:0002-179C] (OPEN SESSION: 3 ms)
[1CB8:0002-179C] (Opened: REPC1258682:00169262) 3 ms. [134+290=424]
[1CB8:0002-179C] (5-108 [5]) DB_BEGIN_TRANSACTION(REPC1258682:00169262):
[1CB8:0002-179C] (6-108 [6]) UPDATE_NOTE(REPC1258682:00169262-NT00000000,00000005):
[1CB8:0002-179C] (7-108 [7]) DB_ABORT_TRANSACTION(REPC1258682:00169262):
[1CB8:0002-179C] (8-108 [8]) CLOSE_DB(REPC1258682:00169262):
[1CB8:0002-179C] (4-108 [4]) OPEN DB(serv04!!transact.nsf):
[1CB8:0002-179C] (OPEN_SESSION: 3 ms)
[1CB8:0002-179C] (Opened: REPC1258682:00169262) 3 ms. [134+290=424]
[1CB8:0002-179C] (5-108 [5]) DB_BEGIN_TRANSACTION(REPC1258682:00169262):
[1CB8:0002-179C] (6-108 [6]) UPDATE_NOTE(REPC1258682:00169262-NT00000000,00000005):
[1CB8:0002-179C] (7-108 [7]) DB_COMMIT_TRANSACTION(REPC1258682:00169262):
[1CB8:0002-179C] (8-108 [8]) CLOSE_DB(REPC1258682:00169262):
```

#### Column properties associated with narrow views

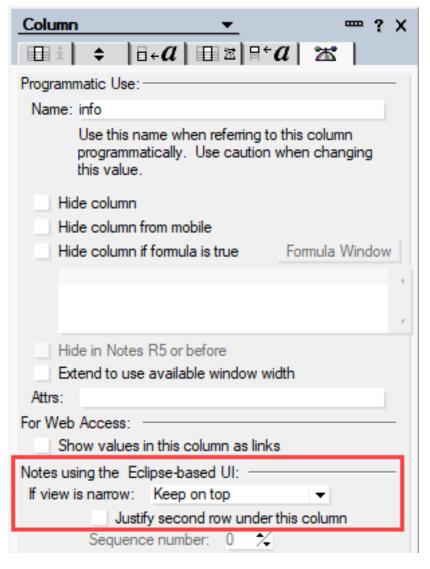

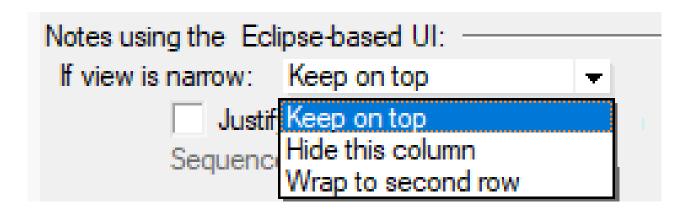

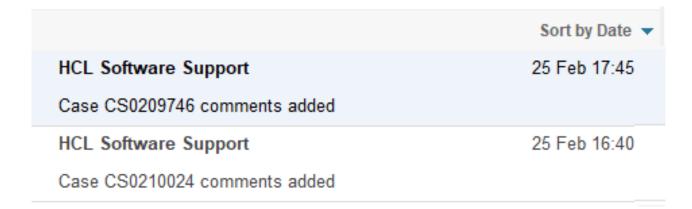

#### New properties to support HCL Nomad

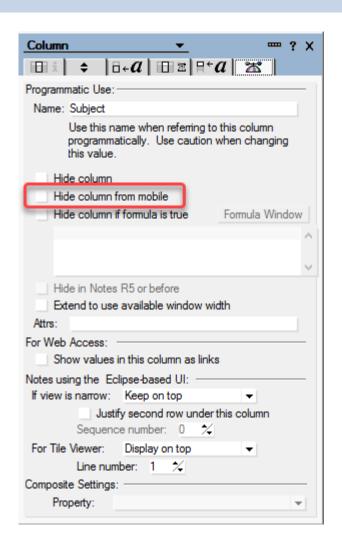

New properties are available in Domino® Designer to support applications that are used with the mobile client HCL Nomad.

These features are supported as of Nomad for iOS 1.0.6 and Nomad for Android 1.0.

If a column in a view does not display well in a mobile client, you can hide it.

#### New properties to support HCL Nomad

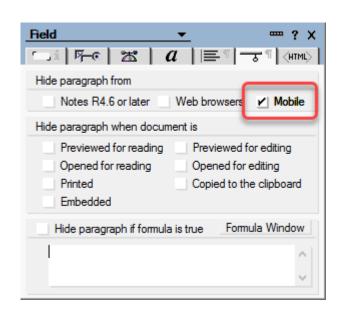

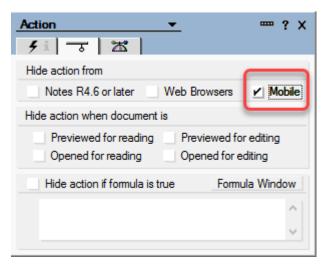

If an **action** or a **field** does not display well in a mobile client, you can hide it.

#### New properties to support HCL Nomad

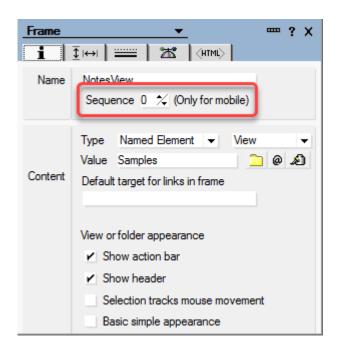

When there are **multiple frames** in an application, choose the **sequence** in which to navigate them in Nomad

## New properties to support HCL Nomad

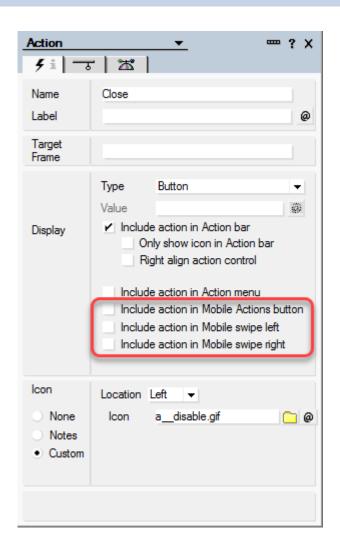

You can enable an action to be available in the **mobile actions button** in Nomad.

From the Action properties box, select Include action in Mobile Actions button.

For more information see Nomad documentation

https://help.hcltechsw.com/nomad/1.0/mobile\_actions\_menu\_button.html

#### Hide columns or fields from smaller-resolution screens

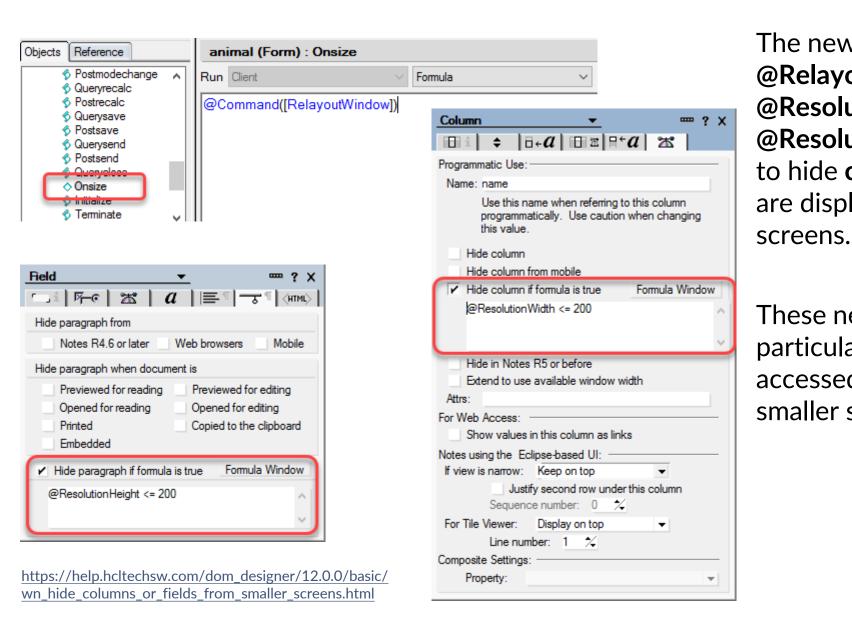

The new onSize event,
@RelayoutWindow command, and
@ResolutionWidth and
@ResolutionHeight formulas allow you
to hide columns and fields when they
are displayed in smaller-resolution

These new design elements are particularly useful for applications accessed through mobile devices with smaller screen size.

# New in Domino Designer 12.0.1

# What's new in Domino Designer 12.0.1?

The following features are new in HCL Domino Designer 12.0.1

#### New methods for DQL named results

The DominoQuery class includes a new method, execute, that returns the results of a query to named results in a database.

#### New method to saved sorted QRP results to a results view

The QueryResultsProcessor class includes a new method, ExecuteToView, that saves sorted results to a specialized results view in a database.

#### New methods for named documents

New methods are provided with the Database class to create and manage a new type of document referred to as a named document.

#### Ability to exclude fields from full-text search indexes

A new application property allows you to specify fields to exclude from full-text search indexing.

#### Larger database icons

Templates can have database icons that are up to 64x64 pixels in size.

#### UseDoubleAsPointer method for Notes session class

This new method for the LotusScript Notes session class lets you use a Double to handle a 64-bit pointer argument for a C API call.

#### Database comparison tool

A new application template, CompareDBs Reports (comparedbs.ntf), installed on the Domino 12.0.1 server, can be used to compare two database designs and/or document contents or to analyze the design of one database.

## Larger Database Icons

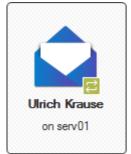

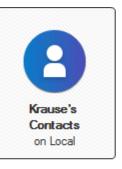

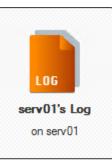

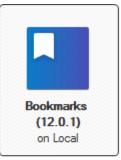

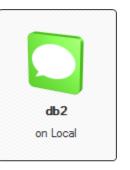

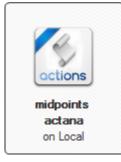

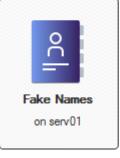

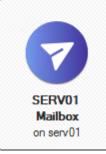

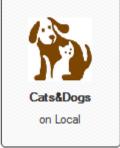

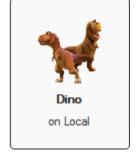

Templates can have database icons that are up to 64x64 pixels in size.

Previously, database icons could be a maximum of 32x32 pixels.

#### Larger Database Icons

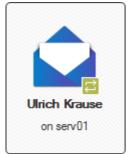

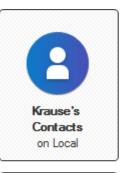

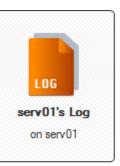

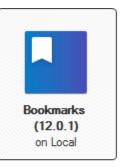

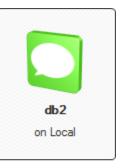

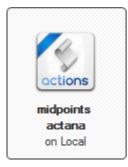

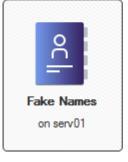

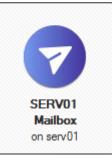

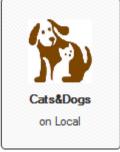

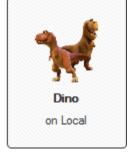

Pimp Your Client (Icon Set Database Download)

- Anett Hammerschmidt -

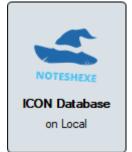

https://noteshexe.de/new-feature-hcl-notes-12-01/

Templates can have database

icons that are up to 64x64

Previously, database icons

could be a maximum of

pixels in size.

32x32 pixels.

#### NotesSession.UseDoubleAsPointer

```
session.UseDoubleAsPointer = True
Print "Calling OSMemAlloc with size, setting active", dwDWordOne
wWordOne = OSMemAlloc(wWordTwo, dwDWordOne, dwDWordTwo)
If (wWordOne = \theta) Then
    Print "OSMemAlloc worked, continuing with handle", dwDWordTwo
    dRetDouble = OSLockObject(dwDWordTwo)
    If (dRetDouble > ∅) Then
        Print "OSLockObject worked, calling XXX"
        OSUnlockObject(dwDWordTwo)
   Else
        Print "OSLockObject failed"
    Fnd If
    Print "Freeing memory"
   wWordOne = OSMemFree(dwDWordTwo)
End If
session.UseDoubleAsPointer = False
```

Allows to use a Double to handle a 64-bit pointer argument for a C API call.

A workaround was previously available through the Domino notes.ini setting LS64BITCCALLOUTPointerSupport=1.

However, the notes.ini approach had the downside of applying to **all** LotusScript agents on the server.

# **Named Documents**

### Named Documents (12.0.1)

New methods are provided with the Database class to create and manage a **new type** of document referred to as a named document.

A named document has a **name** rather than a **NoteID** and does not appear in the Notes client or in any view.

A named document is designed for programmatic access and is a functional **replacement** for profile documents which have been used previously.

#### Named Documents (12.0.1)

db.getNamedDocument(String Name, Optional String username) As NotesDocument

https://help.hcltechsw.com/dom/designer/beta/12.0.1/basic/H/GETNAMEDDOCUMENT/METHOD.html

```
Dim ss As New NotesSession
Dim db As NotesDatabase
Dim named As NotesDocument
Const userName = ".ulrich.krause;"
Const namedDocName = "named1,,,... ...doc"
Set db = ss.CurrentDatabase
Set named = db.getNamedDocument(namedDocName, userName)
Call named.replaceItemValue("someItem", "someValue2")
'Call named.save( True, False)
                                        Agent Manager: Agent message: named1,,,.. .....doc
MsgBox named.Nameofdoc
                                        Agent Manager: Agent message: .Ulrich.Krause;
                                        Agent Manager: Agent message: someValue2
MsgBox named.Usernameofdoc
MsgBox named.someItem(\theta)
```

#### Named Documents Documentation (12.0.1)

#### For related LotusScript documentation, see the following topics:

- GetNamedDocument (NotesDatabase LotusScript)
- GetNamedDocumentCollection (NotesDatabase LotusScript)
- IsNamedDoc (NotesDocument LotusScript)
- IsNewNote (NotesDocument LotusScript)
- NameOfDoc (NotesDocument LotusScript)
- UserNameOfDoc (NotesDocument LotusScript)

#### For related Java documentation, see the following topics:

- getNamedDocument (Database Java)
- getNamedDocumentCollection (Database Java)
- IsNamedDoc (Document Java)
- IsNewNote (Document Java)
- getNameOfDoc (Document Java)
- getUserNameOfDoc (Document Java)

https://help.hcltechsw.com/dom\_designer/beta/12.0.1/basic/wn\_nameddocumentmethods.html

#### Exclude fields from full-text search indexes

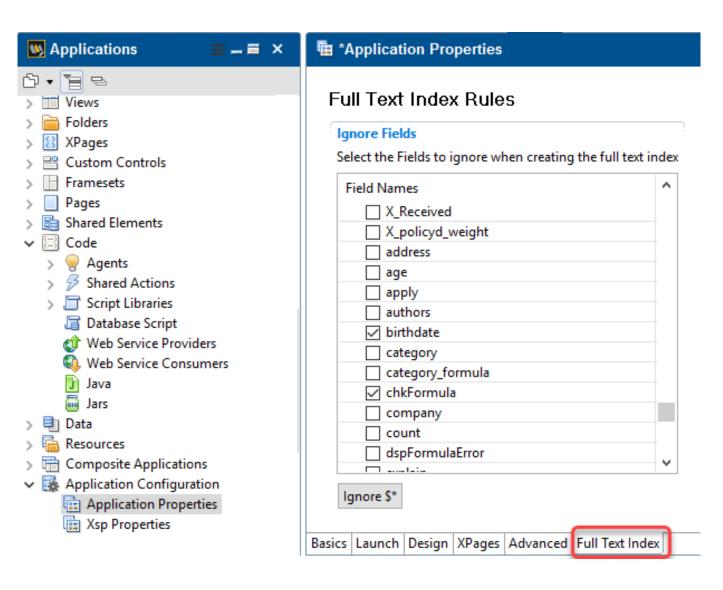

To generate more useful full-text search results and to **save space**, you can exclude fields in an application that aren't relevant for full-text searches.

Add **FT\_DEBUG\_DISABLE\_DB\_RULES=0** to the server notes.ini. You must **restart the server** for the change to take effect.

#### Exclude fields from full-text search indexes

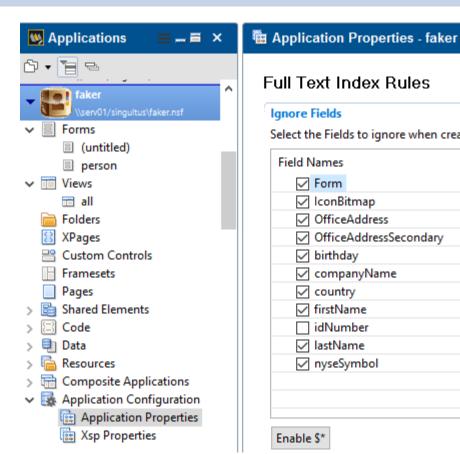

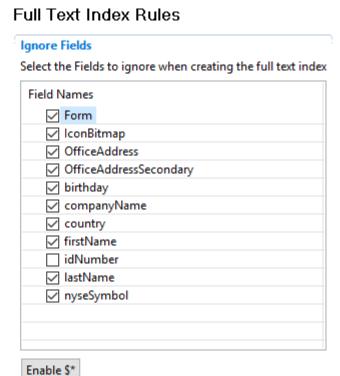

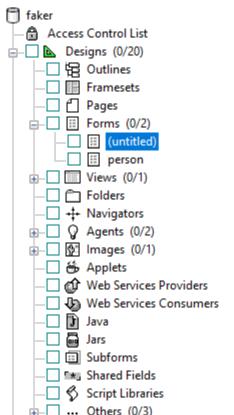

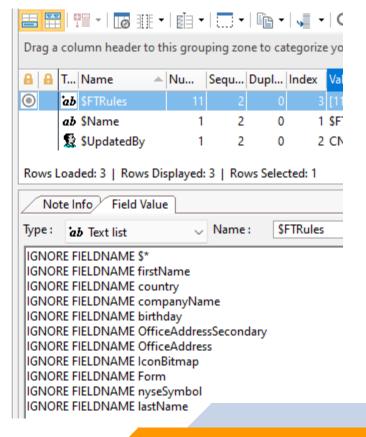

#### Exclude fields from full-text search indexes

AMgr: Start executing agent 'qry' in 'ftdemo.nsf'

Agent Manager: Agent printing: initial query.

Full Text message: Index does not exist. (No such file or directory)

03/26GTR search error for "/local/notesdata/ftdemo.ft/ftgi": Index does not exist.: Full text index not found for this database

Agent Manager: Agent error: NotesException: Domino Query execution error: Full text index not found for this database - error during planning and tree generation idNumber > 20 AND idNumber < 30 (Call

hint: FTSearchExt, Core call #0)\*\*\*\*\*\*\*\*\*\*\*

Agent Manager: Agent error: at lotus.domino.local.DominoQuery.execute(Unknown Source)

Agent Manager: Agent error: at JavaAgent.NotesMain(JavaAgent.java:35)

Agent Manager: Agent error: at lotus.domino.AgentBase.runNotes(Unknown Source)

Agent Manager: Agent error: at lotus.domino.NotesThread.run(Unknown Source)

AMgr: Agent 'qry' in 'ftdemo.nsf' completed execution

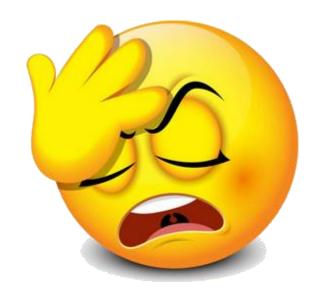

# **DOTS**

#### DOTS & OSGi (12.0.0)

OSGi (Open Service Gateway Initiative) is a Java framework for developing and deploying modular software programs and libraries.

The OSGi framework provides a dynamic modular architecture which has been used in many applications such as Eclipse Equinox, Apache Felix, etc.

Modularity enables programmers to do functionality testing in isolation and engage in parallel development efforts during a given sprint or project. This increases efficiency throughout the entire software development life-cycle.

OSGi is only a thin runtime that governs how bundles are loaded/stopped (lifecycle), their dependencies, how their services are exposed, etc.

https://www.osgi.org

#### DOTS & OSGi (Bundle)

In OSGi, a single component is called a **bundle**.

**Logically**, a bundle is a piece of functionality that has an independent lifecycle – which means it can be started, stopped and removed independently.

**Technically**, a bundle is just a jar file with a MANIFEST.MF file containing some OSGi-specific headers.

A bundle can require other bundles and export packages that can be accessed by other OSGi components.

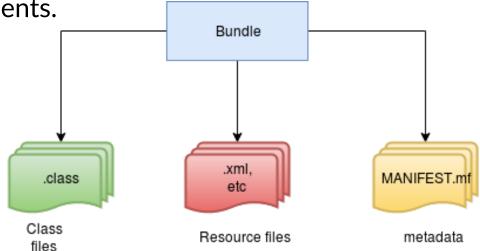

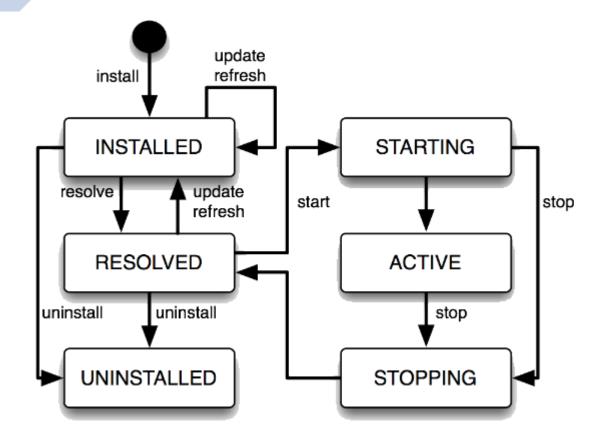

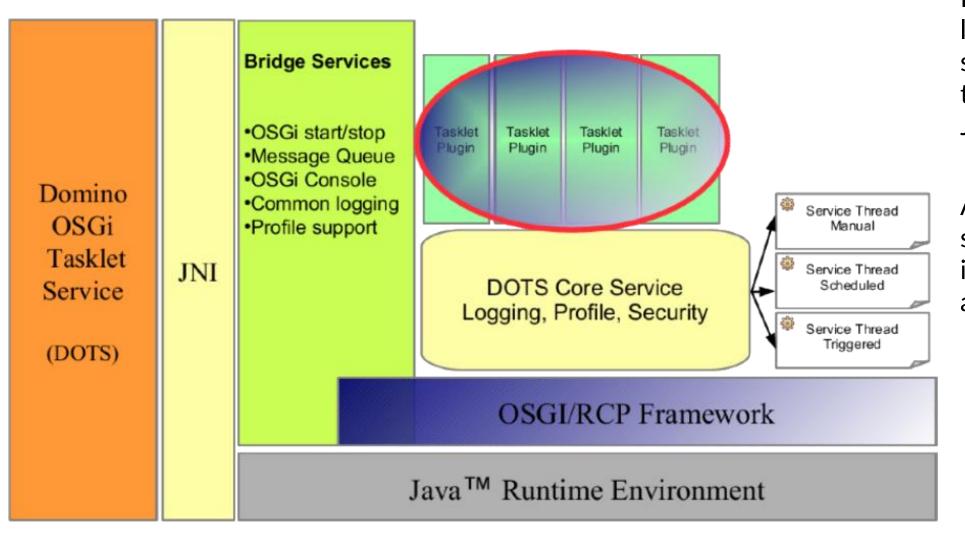

DOTS is a generic Domino add-in task that lets users create Domino server tasks by creating a tasklet container using Java OSGi plugins.

A **tasklet** is a lightweight server add-in task written in Java and declared as an OSGi extension point.

#### **DOTS Components**

Domino Server task **ndots.exe** installed at {dominobin} directory. Launches a JVM and invokes code located in launcher.jar to launch the OSGi container.

The **OSGi framework** located in {dominobin}/osgi-dots/rcp/eclipse contains the core plugins to run the OSGi framework.

The **com.ibm.dots** plugin located in {dominobin}/osgi-dots/shared/eclipse/plugins, is part of the DOTS framework. This plugin is essential to communicate between the DOTS server task and the server tasklet plugins.

**Domino Extension manager library dotsextmgr.dll** installed at {dominobin} directory. Responsible for posting the events to the tasklet container for further processing by the triggered tasklets.

dotssec.jar file installed at {dominobin}/osgi-dots directory acts as a DOTS security hook.

launcher.jar file installed at {dominobin}/osgi-dots directory. Responsible for launching the OSGi

framework.

| → Local Disk (C:) → Domino → osgi-dots |                  |             |       |
|----------------------------------------|------------------|-------------|-------|
| Name                                   | Date modified    | Туре        | Size  |
| rcp                                    | 27.05.2021 16:20 | File folder |       |
| shared                                 | 27.05.2021 16:15 | File folder |       |
| ★ dotssec.jar                          | 14.05.2021 09:19 | JAR File    | 5 KB  |
| 🚵 launcher.jar                         | 14.05.2021 09:19 | JAR File    | 52 KB |

#### **DOTS Benefits**

### Multi platform support

Built-in mechanism to access server task user arguments. Command line options.

Easy deployment. Just drop a single .jar file into the file system.

Tasklet run in the context of the server. **No** design element **signing** needed.

No limitations like in the Agent Manager. DOTS tasks can run every second and as long as needed.

Better tooling with Eclipse IDE and its first-class Java and plugins editors and Java.

Source Control Management.

Shared bundles. Can be used in different plugins.

```
com.ibm.dots.jar
                                                22.11.2021 09:57
                                                                      JAR File
                                                                                                   417 KB
de.midpoints.data.sync_2.2.0.jar
                                                 25.02.2022 12:18
                                                                       JAR File
                                                                                                43.593 KB
de.midpoints.mobileprofiler.dots_11.0.0.jar
                                                10.11.2021 09:56
                                                                       JAR File
                                                                                                13.009 KB
de.midpoints.travelerrules.dots_5.0.0.jar
                                                21.02.2022 12:58
                                                                      JAR File
                                                                                                15.672 KB
```

```
te dots travelerrules help
usage: tell DOTS travelerrules [-a] [-apns] [-c] [-cr <--dry-run>] [-dd
       <deviceId>] [-dj <form>] [-h] [-il] [-l <level>] [-ma] [-mail]
       [-mdm] [-t] [-u]
Command line options and arguments:
 -a.--about
                                   Prints version of this application
 -apns, --check-apns
                                   Checks APNS certificate expiration
 -c, --cleanup
                                   Forces the periodic cleanup
 -cr,--cleanup-rules <--dry-run>
                                   Runs cleanup of orphan rules
 -dd, --dumpdevice <deviceId>
                                   Dumps device information
 -di,--deletejobs <form>
                                   Deletes all documents with a given form
 -h,--help
                                   Shows this screen
 -il, --inetlockout
                                   Checks InetLockOutDb and updates user
                                   documents
                                   Changes the log level during runtime
 -1,--loglevel <level>
 -ma,--maintenance
                                   Forces the maintenance task to cleanup
 -mail, --mail
                                   Sends a test mail to the configured
                                   recipients. Uses mail sender from basic
                                   configuration
 -mdm, --mdmupdate
                                   Executes MDM update
 -t,--timecontrol
                                   Forces the timecontrol task
 -u.--update
                                   Forces the periodic device update
Please report issues to support@midpoints.de
```

#### Choose an IDE

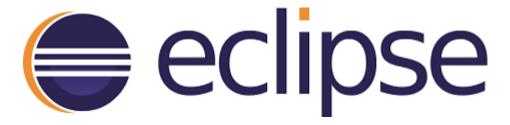

https://www.eclipse.org

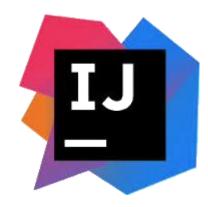

https://www.jetbrains.com/idea/

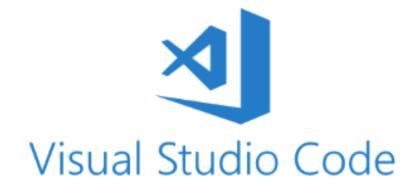

https://code.visualstudio.com

#### Activator

```
package de.eknori.osgi.hello;
import org.osgi.framework.BundleActivator;
public class Activator implements BundleActivator {
   private static BundleContext;
   static BundleContext getContext() {
       return context;
   public void start(BundleContext bundleContext) throws Exception {
       Activator.context = bundleContext;
   public void stop(BundleContext bundleContext) throws Exception {
       Activator.context = null;
```

#### Hello World

```
package de.eknori.osgi.hello;
                                                                    <?xml version="1.0" encoding="UTF-8"?>
                                                                    <?eclipse version="3.4"?>
                                                                    <plugin>
import org.eclipse.core.runtime.IProgressMonitor;
                                                                      <extension
                                                                           point="com.ibm.dots.task">
                                                                         <task
public class HelloWorld extends AbstractServerTask {
                                                                              class="de.eknori.osgi.hello.HelloWorld"
                                                                              id="de.eknori.osgi.hello.helloworld"
    public HelloWorld() {
                                                                              runOnStart="true">
                                                                         </task>
                                                                      </extension>
    @Override
                                                                    </plugin>
    public void dispose() throws NotesException {
         logMessage("BYE WORLD!!");
    @Override
    public void run(RunWhen arg0, String[] arg1, IProgressMonitor arg2) throws NotesException {
         logMessage("HELLO WORLD!");
```

#### **DOTS Configuration**

To launch the DOTS container, use the following command from the Domino serverconsole: "load dots" and to stop a running DOTS container use "tell dots quit".

The JVM loaded by DOTS supports **JavaOptionsFile** notes.ini setting for any user-specific JVM options.

The JVM loaded by DOTS uses the **default max and min** heap values of 1024MB and 64MB respectively.

You can customize heap size values by using the notes.ini setting **DOTSJavaMaxHeapSize** and **DOTSJavaMinHeapSize**. For example:

DOTSJavaMinHeapSize =128M

DOTSJavaMaxHeapSize = 2048M

The following notes.ini variables from prior versions of DOTS are no longer available in Domino V12

DOTS\_DEBUGADDRESS

DOTS\_DEBUGSUSPEND

DOTS\_JavaOptionsFile

### JavaUserOptionsFile

**}**;

```
https://www.eknori.de/2021-06-04/load-
  notes.ini
                                                                   jdbc-sql-driver-at-runtime-in-dots-and-amgr/
JavaOptionsFile=d:/domino/data/javaoptions.txt
                                        // javaOptions.txt
                                        -Duser.country=US
                                        -Duser.language=en
                                        -Djava.security.manager -Djava.security.policy=./data/custom.policy
              custom.policy file added at runtime
             -Djava.security.manager -Djava.security.policy=custom.policy
          grant {
             permission java.lang.RuntimePermission "getClassLoader";
             permission java.lang.RuntimePermission "setContextClassLoader";
             permission java.lang.RuntimePermission "accessDeclaredMembers";
             permission java.lang.reflect.ReflectPermission "suppressAccessChecks";
```

# DOTS Remote Debugging

To remote debug the DOTS tasklet application, use the following notes.ini settings, which are the same used for other Java applications

JavaEnableDebug=1
JavaDebugOptions=transport=dt\_socket,server=y,suspend=n

The address should be the random port allocated by the JVM.

Adding address attribute (e.g. address=8000) in JavaDebugOptions may interfere with other JVM load and will lead to a crash.

The issue is being tracked under SPR# NBALC3LAVJ

### DOTS Migrating existing (agent) code

### Simple actions & @formula

No way. But such agents do not have complex code. It should be easy to rewrite them in Java

## LotusScript

As with agents, LotusScript cannot be transferred to DOTS. LotusScript classes have equivalent Java classes and the code can be rewritten.

#### Java

copy & paste

#### **DOTS** Documentation

KB0089518 - How to Send feedback

# HCL Domino OSGi Tasklet Service (DOTS)

# Applies to

HCL Domino 12.0

#### Introduction

The Domino OSGi Tasklet Service (DOTS) is available again in HCL Domino 12. See the documentation for complete details.

Domino OSGi Tasklet Service (DOTS) Documentation

Copy Permalink

https://support.hcltechsw.com/csm?id=kb\_article&sysparm\_article=KB0089518&sys\_kb\_id=2f2251911b9b249ca2f48661cd4bcbba

# QueryResultsProcessor

#### NotesQueryResultsProcessor (V12)

# NotesQueryResultsProcessor

- +AddCollection()
- +AddDominoQuery()
- +AddFormula()
- +AddColumn()
- +ExecuteToJson()

Contained by Notes Database Aggregates, computes, sorts, and formats

collections of Documents

```
Dim session As New NotesSession
Dim db As NotesDatabase

Set db = session.Currentdatabase

Dim qrp As NotesQueryResultsProcessor
Set qrp = db.CreateQueryResultsProcessor()
```

#### addCollection()

```
Dim session As New NotesSession
Dim db As NotesDatabase
Dim qrp As NotesQueryResultsProcessor
Dim ndc As NotesDocumentCollection
Set db = session.Currentdatabase
Set qrp = db.CreateQueryResultsProcessor()
Call qrp.AddCollection(
db.Alldocuments, "coll 01")
Call qrp.AddDominoQuery(
db.Createdominoquery(), "@All", "coll 02")
Call qrp.AddCollection(
db.getView("all").AllEntries, "coll 03")
Set ndc = db.Ftsearch("animal",5000)
Call qrp.AddCollection(ndc, "coll 04")
Set ndc = db.Search(/"bird" *= species/, nothing, <math>\theta)
Call grp.AddCollection(ndc, "coll 05")
```

Adds a NotesDocumentCollection or NotesViewEntryCollection to the Documents being processed

### Unique name for result set required

```
Set qrp = db.CreateQueryResultsProcessor()
Call qrp.AddCollection(
   db.Alldocuments, "rslt_1")
Call qrp.AddDominoQuery(
   db.Createdominoquery(), "@All", "rslt_1")
```

A unique name (to the **QueryResultsProcessor** instance) of the input collection is required

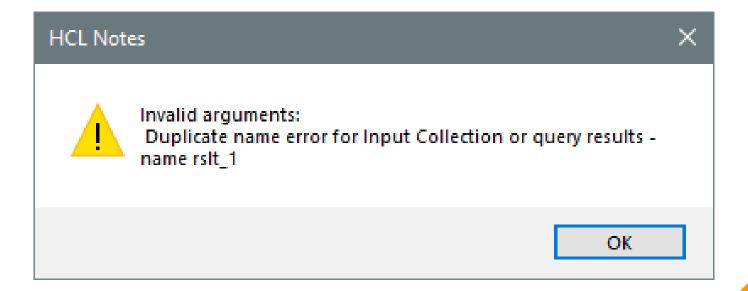

#### executeToJson()

```
Dim session As New NotesSession
Dim db As NotesDatabase
Dim dq As NotesDominoQuery
Dim qrp As NotesQueryResultsProcessor
Dim nav As NotesJSONNavigator

Set db = session.Currentdatabase

Set dq = db.CreateDominoQuery()

Set qrp = db.CreateQueryResultsProces
```

Processes the input collections in the manner specified by the Sort Columns, overriding field values with formulas specified via addFormula calls, and returns JSON output to a NotesJsonNavigator object.

The JSON syntax produced by QueryResultsProcessor execution conforms to **JSON RFC 8259** 

```
Set qrp = db.CreateQueryResultsProcessor()
Call qrp.AddDominoQuery(dq, QRY_ALL_CATS_AND_DOGS, "qrp_dq")
Call qrp.AddColumn("name", "", "", SORT_ASCENDING, False, False)
Set nav = qrp.Executetojson()
json = nav.Stringify()
```

#### executeToJson()

```
"StreamResults": [
        "@nid": "NT0000090A",
        "@DbPath": "c:\\Notes\\Data\\animals.nsf",
        "name": "Garfield"
    },
        "@nid": "NT000008FA",
        "@DbPath": "c:\\Notes\\Data\\animals.nsf",
        "name": "Lassie"
        "@nid": "NT000008F6",
        "@DbPath": "c:\\Notes\\Data\\animals.nsf",
        "name": "Boomer"
```

Special keys "@nid" for NoteID and "@DbPath" are output so results can be acted upon on a document basis.

All results are output under the "StreamResults" top element key.

### addColumn()

```
Set qrp = db.CreateQueryResultsProcessor()
Call qrp.AddDominoQuery(_
dq, QRY_ALL_CATS_AND_DOGS, "cats_dogs")
Call qrp.Addcollection(_
dbBirds.Alldocuments, "birds")
```

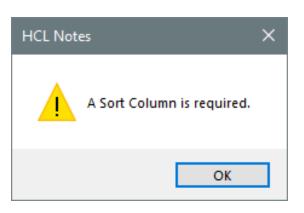

'Call qrp.AddColumn("name","","", SORT\_ASCENDING, False, False)
'Call qrp.AddColumn("name","", "", SORT\_ASCENDING)
'Call qrp.AddColumn("name",,, SORT\_ASCENDING)
Call qrp.AddColumn("name")

Call qrp.AddColumn("weight",,,,,True)

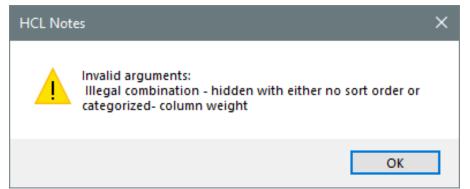

#### Method: AddFormula()

Provides Domino formula language to **override the data** used to generate values for a particular sort column and an input collection or set of collections.

Since input collections can be created from different databases, **design differences** can be adjusted using addFormula() to **produce homogenous values** in the output

## Design difference

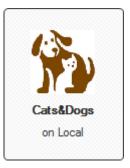

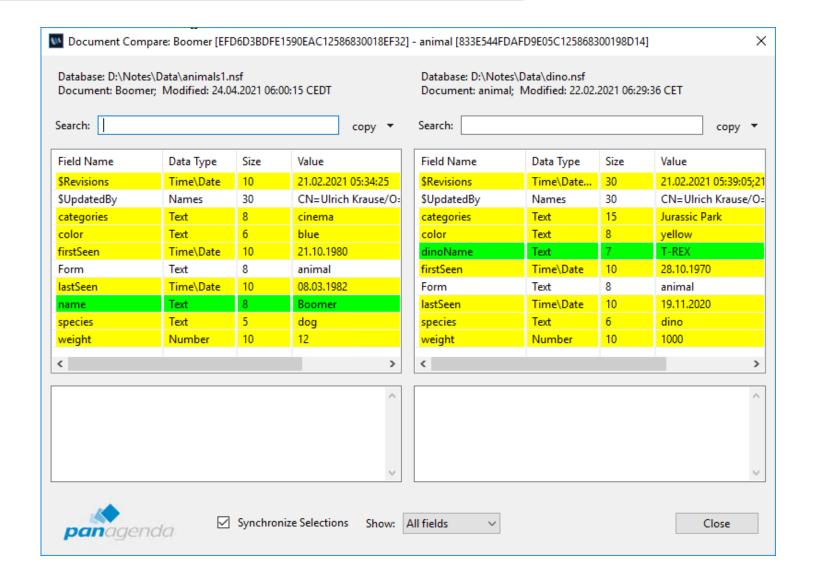

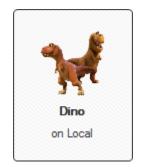

### Design difference

```
Dim session As New NotesSession
Dim db As NotesDatabase
Dim dbDino As NotesDatabase
Dim qrp As NotesQueryResultsProcessor
Dim nav As NotesJSONNavigator
Set db = session.Currentdatabase
Set dbDino = session.Getdatabase("", "dino.nsf")
Set qrp = db.CreateQueryResultsProcessor()
Call qrp.Addcollection(db.Alldocuments, "cats dogs")
Call qrp.Addcollection(dbDino.Alldocuments, "dino")
Call qrp.Addformula("name", "displayName", "cats dogs")
Call qrp.Addformula("dinoName", "displayName", "dino")
Call qrp.AddColumn("displayName")
Set nav = qrp.Executetojson()
json = nav.Stringify()
```

```
"StreamResults": [
        "@nid": "NT000008F6",
        "@DbPath": "c:\\Notes\\Data\\dino.nsf",
        "displayName": "T-REX"
        "@nid": "NT000008F6",
        "@DbPath": "c:\\Notes\\Data\\animals1.nsf",
        "displayName": "Boomer"
        "@nid": "NT000008FA",
        "@DbPath": "c:\\Notes\\Data\\animals1.nsf",
        "displayName": "Lassie"
        "@nid": "NT000008FE",
        "@DbPath": "c:\\Notes\\Data\\animals1.nsf",
        "displayName": "Garfield"
```

#### Method: AddFormula()

```
Dim session As New NotesSession
Dim db As NotesDatabase
Set db = session.Currentdatabase
Dim qrp As NotesQueryResultsProcessor
Set qrp = db.CreateQueryResultsProcessor()
Call qrp.Addcollection(db.Alldocuments, "rslt_1")
Call qrp.AddColumn("costcenter")
Call qrp.AddFormula(_
    |@DbLookup("";"";"costcenter";10;"costcenter")|, __
"costcenter", "rslt_1")
Call qrp.AddFormula(
    |@if(costcenter="10";"DOGHOUSE";"OTHER")|,
"costcenter", "rslt 1")
Call qrp.AddColumn("name")
```

```
{
    "@nid": "NT000008FE",
    "@DbPath": "c:\\Notes\\Data\\animals1.nsf",
    "costcenter": "OTHER",
    "name": "Garfield"
},
{
    "@nid": "NT000008FA",
    "@DbPath": "c:\\Notes\\Data\\animals1.nsf",
    "costcenter": "DOGHOUSE",
    "name": "Lassie"
},
```

I cannot get your @lookup formula language syntax working anywhere. Debugging is hard due to Damien Katz' love affair with abstraction.

http://damienkatz.net/2005/01/formula-engine-rewrite.html

#### Use formula Language in DQL – search terms

```
Dim session As New NotesSession
Dim db As NotesDatabase
Set db = session.Currentdatabase
Dim coll As NotesDocumentCollection
Dim dq As NotesDominoQuery
Set dq = db.Createdominoquery()
Set coll = dq.Execute(/
    @fl('Form="animal"') And
    @fl('"cat":"dog" *= species')
/)
Dim qrp As NotesQueryResultsProcessor
Set qrp = db.CreateQueryResultsProcessor()
Call qrp.AddCollection(coll, "rslt ndc")
Call qrp.AddColumn("subject", "", "",SORT DESCENDING, False, True)
Call qrp.AddColumn("name")
```

Beginning in HCL Domino® 12, Formula Language can be used in Domino Query Language (DQL) search terms.

Formula Language provides full expression handling, intradocument field searches, and the ability to leverage an extensive library of @function calls.

Use the **@FL** (or **@FORMULA**, case insensitive) clause to encapsulate Formula Language syntax within DQL terms.

#### New methods for DQL named results

```
Session session = getSession();
DominoQuery dominoQuery = null;
DocumentCollection coll = null;
DocumentCollection coll2 = null:
Database sourceDb = session.getCurrentDatabase();
sourceDb.removeAllQueryNamedResults();
dominoQuery = sourceDb.createDominoQuery();
dominoQuery.setMaxScanDocs(Integer.MAX VALUE);
                                                               time.
dominoQuery.setMaxScanEntries(Integer.MAX VALUE);
String guery = "idNumber > 20 AND idNumber < 30";
coll = dominoQuery.execute(query, "named rslt 1");
for (int i = 21; i < 30; i++) {
    query = String. format("in ('named rslt 1') and idNumber = %d", i);
    coll2 = dominoQuery.execute(query);
```

Executes a query string passed in according to set parameters and **returns named results** in a database where they can be accessed again more quickly.

For **reuse** of complex queries, this saves significant processing time.

[37D8:0046-3FC4] 18.03.2022 07:45:31 Error: writing named foundset "named\_rslt\_1": Entry already in index

```
Agent printing: initial query.
Success: writing named foundset "named rslt 1"
Agent printing: @fl('idNumber > 20 & idNumber < 30') found 45421 results in 26734 msec.
Agent printing: query using named foundset 'named rslt 1'.
Agent printing: in ('named_rslt_1') and idNumber = 21 found 5073 results in 4766 msec.
Agent printing: in ('named rslt 1') and idNumber = 22 found 4879 results in 4609 msec.
Agent printing: in ('named_rslt_1') and idNumber = 23 found 5005 results in 4532 msec.
                                                                                          -68172 msec
Agent printing: in ('named rslt 1') and idNumber = 24 found 5132 results in 4562 msec.
Agent printing: in ('named_rslt_1') and idNumber = 25 found 4981 results in 4531 msec.
Agent printing: in ('named_rslt_1') and idNumber = 26 found 5059 results in 4594 msec.
Agent printing: in ('named_rslt_1') and idNumber = 27 found 5015 results in 4688 msec.
Agent printing: in ('named_rslt_1') and idNumber = 28 found 5152 results in 4625 msec.
Agent printing: in ('named_rslt_1') and idNumber = 29 found 5125 results in 4531 msec.
Agent printing: query without named foundset.
Agent printing: idNumber = 21 found 5073 results in 18125 msec..
Agent printing: idNumber = 22 found 4879 results in 18047 msec.
Agent printing: idNumber = 23 found 5005 results in 17328 msec.
Agent printing: idNumber = 24 found 5132 results in 18172 msec.
Agent printing: idNumber = 25 found 4981 results in 17437 msec.
                                                                 ≻159094 msec
Agent printing: idNumber = 26 found 5059 results in 17563 msec.
Agent printing: idNumber = 27 found 5015 results in 17281 msec.
Agent printing: idNumber = 28 found 5152 results in 17657 msec.
Agent printing: idNumber = 29 found 5125 results in 17484 msec.
```

### Categorized

```
Dim session As New NotesSession
Dim db As NotesDatabase
Dim qrp As NotesQueryResultsProcessor
Dim nav As NotesJSONNavigator
Set db = session.Currentdatabase
Set qrp = db.CreateQueryResultsProcessor()
Call qrp.AddCollection(db.Alldocuments, "cats dogs")
Call qrp.AddColumn(
"weight", "", "", SORT_DESCENDING, false, true)
Call qrp.AddColumn(_
"categories", "", "", SORT_DESCENDING, false, false)
Call qrp.AddColumn("name")
Set nav = qrp.Executetojson()
json = nav.Stringify()
```

```
"StreamResults": [
    "weight": 25,
    "documents": [
        "@nid": "NT000008FA",
        "@DbPath": "D:\\Notes\\Data\\animals1.nsf",
        "categories": [
          "cinema",
        "name": "Lassie"
        "@nid": "NT00000906",
        "@DbPath": "D:\\Notes\\Data\\animals1.nsf",
        "categories": "ÄÖÜßäöü",
        "name": "ÄÖÜßäöü"
    "weight": 12,
   "documents": [
```

#### Categorized

```
Dim session As New NotesSession
Dim db As NotesDatabase
Dim qrp As NotesQueryResultsProcessor
Dim nav As NotesJSONNavigator
Set db = session.Currentdatabase
Set qrp = db.CreateQueryResultsProcessor()
Call qrp.AddCollection(db.Alldocuments, "cats dogs")
Call qrp.AddColumn(
"categories", "", "", SORT_DESCENDING, false, false)
Call grp.AddColumn(
"weight", "", "", SORT_DESCENDING, false, false)
Call qrp.AddColumn("name")
Set nav = qrp.Executetojson()
json = nav.Stringify()
```

| Name     | Species | Weight | Color       | First Seen | Last Seen  | Categories         |
|----------|---------|--------|-------------|------------|------------|--------------------|
| ÄÖÜßäöü  | dog     | 25     | black/white | 21.10.1980 | 08.03.1982 | ÄÖÜßäöü            |
| ÄÖÜßäöü  | dog     | 12     | blue        | 22.10.1980 | 08.04.1982 | cinema             |
| Boomer   | dog     | 12     | blue        | 21.10.1980 | 08.03.1982 | cinema,TV,Conferen |
| Garfield | cat     | 10     | mixed       | 21.10.1990 | 12.02.2005 | animation          |
| Lassie   | dog     | 25     | black/white | 21.10.1980 | 08.03.1982 | cinema,TV          |

```
"StreamResults": [
    "@nid": "NT000008F6",
    "@DbPath": "D:\\Notes\\Data\\animals1.nsf",
    "categories": [
      "cinema",
      "TV",
      "Conferences"
    ١,
    "weight": 12,
    "name": "Boomer"
 },
    "@nid": "NT000008FA",
    "@DbPath": "D:\\Notes\\Data\\animals1.nsf",
    "categories": [
      "cinema",
      "TV"
    "weight": 25,
    "name": "Lassie"
 },
                                              106
```

#### Categorized

Dim session As New NotesSession

```
Dim db As NotesDatabase
Dim qrp As NotesQueryResultsProcessor
Dim nav As NotesJSONNavigator
Set db = session.Currentdatabase
Set qrp = db.CreateQueryResultsProcessor()
Call qrp.AddCollection(db.Alldocuments, "cats dogs")
Call qrp.AddColumn(
"categories", "", "", SORT_DESCENDING, false, TRUE)
Call grp.AddColumn(
"weight", "", "", SORT_DESCENDING, false, false)
Call qrp.AddColumn("name")
Set nav = qrp.Executetojson()
json = nav.Stringify()
```

| Name     | Species | Weight | Color       | First Seen | Last Seen  | Categories         |
|----------|---------|--------|-------------|------------|------------|--------------------|
| ĂÖÜßäöü  | dog     | 25     | black/white | 21.10.1980 | 08.03.1982 | ÄÖÜßäöü            |
| ÄÖÜßäöü  | dog     | 12     | blue        | 22.10.1980 | 08.04.1982 | cinema             |
| Boomer   | dog     | 12     | blue        | 21.10.1980 | 08.03.1982 | cinema,TV,Conferen |
| Garfield | cat     | 10     | mixed       | 21.10.1990 | 12.02.2005 | animation          |
| Lassie   | dog     | 25     | black/white | 21.10.1980 | 08.03.1982 | cinema,TV          |

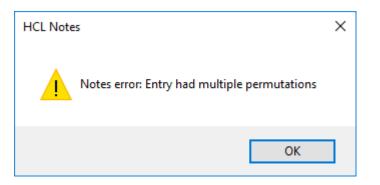

### Aggregate functions

Aggregate function names begin with **double** @@ signs and are case insensitive.

They cannot be nested one within another.

Their numeric output can be either integer or floating-point values.

@@avg(colname) Returns the sum all values of col1 within the current category divided by the number of documents.

@@sum(colname) Returns the sum of all values of col2 within the current category.

@@max(colname) Returns the maximum numeric value of col3 within the current category.

@@min(colname) Returns the minimum numeric value of col4 within the current category.

@@count() Returns the count of documents within the current category

### Aggregate functions

```
Dim session As New NotesSession
Dim db As NotesDatabase
Dim grp As NotesQueryResultsProcessor
Dim nav As NotesJSONNavigator
Set db = session.Currentdatabase
Set qrp = db.CreateQueryResultsProcessor()
Call qrp.AddCollection(db.Alldocuments, "cats_dogs")
Call grp.AddColumn(
"weight", "", SORT_ASCENDING, false, true)
Call qrp.AddColumn("@@count()")
Call qrp.AddColumn("@@sum(weight)")
Call qrp.AddColumn("name")
Set nav = qrp.Executetojson()
json = nav.Stringify()
```

```
"StreamResults": [
   "weight": 10,
   "@@count()": 1,
    "@@sum(weight)": 10,
   "documents": [
        "@nid": "NT000008FE",
       "@DbPath": "D:\\Notes\\Data\\animals1.nsf",
        "name": "Garfield"
   "weight": 12,
   "@@count()": 2,
    "@@sum(weight)": 24,
   "documents": [
        "@nid": "NT000008F6",
        "@DbPath": "D:\\Notes\\Data\\animals1.nsf",
        "name": "Boomer"
       "@nid": "NT0000090E",
       "@DbPath": "D:\\Notes\\Data\\animals1.nsf",
        "name": "ÄÖÜßäöü"
                                                109
```

#### executeToView

```
Dim qrp As NotesQueryResultsProcessor
Dim dominoQuery As NotesDominoQuery
Dim vwRslt As NotesView
Set dominoQuery = sourceDb.CreateDominoQuery()
dominoQuery.MaxScanDocs = 5000000
Set grp = thisdb.CreateQueryResultsProcessor()
Call qrp.AddDominoQuery(dominoQuery, QRY, "rslt")
Call qrp.AddColumn("country", "", "",SORT_ASCENDING, False, true)
Call qrp.AddColumn("firstName", "", "",SORT_UNORDERED, False, false)
Call qrp.AddColumn("lastName", "", "",SORT_UNORDERED, False, false)
Call qrp.AddColumn("idNumber", "", SORT_ASCENDING, False, False)
Call qrp.AddColumn("OfficeAddress", _
               "@fl('Büroadresse')", "",SORT_UNORDERED, false, False)
Dim theReaders (1 To 1) As String
the Readers (1) = "*"
Set vwRslt = thisdb.getView(RSLT VIEW)
If Not vwRslt Is Nothing Then Call vwRslt.Remove()
Set vwRslt = qrp.executeToView(RSLT_VIEW, 2, theReaders)
```

Saves sorted QueryResultsProcessor results to a "results view" in a database.

Processes the input collections in the manner specified by the Sort Columns, overriding field values with formulas specified via addFormula calls.

Creates a results view in a host database and returns View object.

#### executeToView

Geórgia do Sul e Ilhas Sandwich do Sul

Argentina

Ulysses

Troy

Leif

Lena

淑婷

지호 Eli

信宏

Jules

Georgia

Georgian

| country     | firstName                     | lastName | Überschrift | @fl( |  |  |  |  |
|-------------|-------------------------------|----------|-------------|------|--|--|--|--|
| ▶ French \$ | ▶ French Southern Territories |          |             |      |  |  |  |  |
| ▶ Fülöp-s:  | zigetek                       |          |             |      |  |  |  |  |
| ▶ Funafuti  |                               |          |             |      |  |  |  |  |
| Gabão       |                               |          |             |      |  |  |  |  |
| Gabon       |                               |          |             |      |  |  |  |  |
| Gabun       |                               |          |             |      |  |  |  |  |
| Gambia      |                               |          |             |      |  |  |  |  |
| Gambijs     | ▶ Gambijská republika         |          |             |      |  |  |  |  |
| ▶ Gana      | -                             |          |             |      |  |  |  |  |

Tillman

Harris

Haley

Mayer

Hoppe

Gauthier

Rodriguez

Results views are generated programmatically, so they are designed to be discarded after use.

Results views contain unique NoteIDs that cannot be referenced.

Security for results views is implemented at the **view level**.

| v Get  | ngien  |          |    |                                                    |
|--------|--------|----------|----|----------------------------------------------------|
| ▼ Geri | many   |          |    |                                                    |
|        | Daren  | Kerluke  | 21 | 46378 Spinka Ville, East Genny, NJ 76656-3424      |
|        | Iraida | Schiller | 21 | 186 Mark Ridges, Zachariahside, ND 55466           |
|        | Monroe | Rogahn   | 21 | 0931 Turner Ways, Abernathybury, OH 57756          |
|        | Carlos | Swift    | 22 | 734 Marline Isle, Thompsonfurt, AR 74514-4415      |
|        | Ed     | Dietrich | 22 | 866 Lindgren Lodge, Enamouth, TX 47746             |
|        | Maya   | Hermann  | 22 | Suite 748 3638 Little Street, Breitenbergmouth, MI |
|        | Jules  | Girard   | 22 | 1 étage Boulevard Dr-Georges-AUDÉOUD 0864          |

| 21 | 0331 Tulliel Ways, Abellialitybury, 01137730                    |
|----|-----------------------------------------------------------------|
| 22 | 734 Marline Isle, Thompsonfurt, AR 74514-4415                   |
| 22 | 866 Lindgren Lodge, Enamouth, TX 47746                          |
| 22 | Suite 748 3638 Little Street, Breitenbergmouth, MD 85178        |
| 22 | 1 étage Boulevard Dr-Georges-AUDÉOUD 0864, Neuenburg, IA 7052   |
| 22 | 055 Vandervort Spur, South Alethaside, TN 37333-0138            |
| 23 | Suite 196 3992 Karon Parkways, West Celestashire, AZ 95282-4415 |
| 23 | Apt. 469 2834 Renato Mountains, Port Iola, RI 38341             |
| 23 | Suite 867 0204 Gislason Flat, South Clinton, OH 38025           |
| 23 | 6 étage, 2 Quai des Saussaies, 80607 Sarcelles                  |
| 23 | 金衖 96 號. 春樹鄉. 桃 01747                                           |
| 23 | 0993 장유면, 수성구, 대전 93920                                         |
| 24 | 900 Gibson Meadow, Pabloview, AL 76756                          |
| 24 | Apt. 818 符巷 61 號. 義城鄉. 中 28838                                  |
| 24 | 94 Rue Mouffetard, 05401 Lille                                  |
|    |                                                                 |

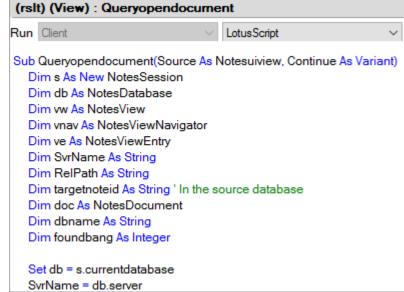

#### Known Issues - SPR # MAVACCJG6J

# 

| country              | firstName | lastName | Überschrift | staff |  |
|----------------------|-----------|----------|-------------|-------|--|
| ▼ Abházia            |           |          |             |       |  |
| ▼ Ägypten            |           |          |             |       |  |
| ▼ Äquatori           | alguinea  |          |             |       |  |
| ▼ Äthiopiei          | 1         |          |             |       |  |
| ▼ Afeganis           |           |          |             |       |  |
| ▼ Afganistán         |           |          |             |       |  |
| ▼ Afganisztán        |           |          |             |       |  |
| ▼ Afghanistan        |           |          |             |       |  |
| ▼ África do          |           |          |             |       |  |
| ▼ Albania            |           |          |             |       |  |
| ▼ Albanien           |           |          |             |       |  |
| ▼ Albánska republika |           |          |             |       |  |
| ▼ Albánsk            |           |          |             |       |  |

In line with SPR # MAVACCJG6J, a fix for that issue has been identified. It is subject to changes, but it has been submitted to version 12.0.2.

If you need an immediate fix, just let me know so I can request for a hotfix. – HCL support -

| country                      | firstName  | lastName    | Überschrift | staff place             |
|------------------------------|------------|-------------|-------------|-------------------------|
| ▼ Abházia                    |            |             |             |                         |
|                              | Manzur     | Mezei       | 21          | 6. emelet Fagyöngy      |
| Ägypten                      |            |             |             |                         |
| <ul><li>Äquatorial</li></ul> | guinea     |             |             |                         |
| Äthiopien                    |            |             |             |                         |
| ▼ Afeganistã                 | 0          |             |             |                         |
|                              | Danilo     | Carvalho    | 23          | 0183 Heitor Rua, Que    |
|                              | Tertuliano | Xavier      | 24          | Casa 4 323 Feliciano    |
|                              | Gabriela   | Vasques     | 28          | 73926 Marginal Nico     |
| ▼ Afganistán                 |            |             |             |                         |
|                              | Mariano    | Vanegas     | 21          | Esc. 287 Arroyo San     |
|                              | Pilar      | Gracia      | 21          | Esc. 303 Torrente Se    |
|                              | Tymoteusz  | Leszczyński | 21          | Suite 246 ul. Biernat { |
|                              | Jorge      | Salinas     | 22          | Barrio Patricio 89 Es   |
|                              | Julia      | Guajardo    | 22          | Esc. 612 Plaza Juan     |
|                              | Marcela    | Leiva       | 22          | Esc. 995 Senda Patri    |
|                              | Andrea     | Morales     | 22          | Colonia Mariano Ray     |

## NotesQueryResultsProcessor - How it works

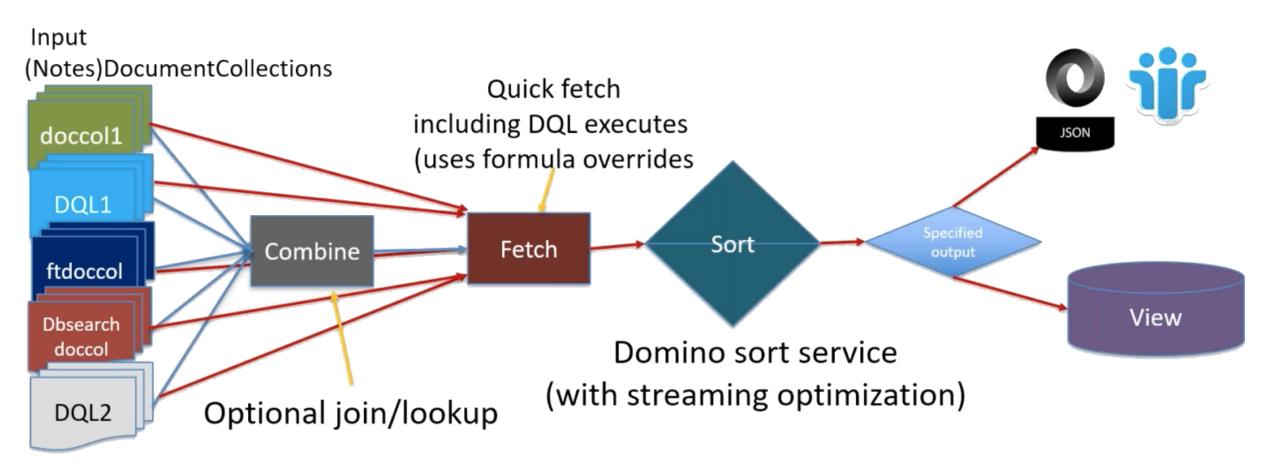

## NotesQueryResultsProcessor - Coming soon ...

- AddCombineRule (left programmatic name, rule, right programmatic name)
  - Prior to sort or view create, combine data using the sort columns (with applied formulas) using the specified rule (or method)
  - "Join" is the most familiar rule type, also keyword lookup ++
- SetOutputType (type, viewname, streamtype)
  - View (with name) or stream (with streamtype)
- Execute (run the result processor)

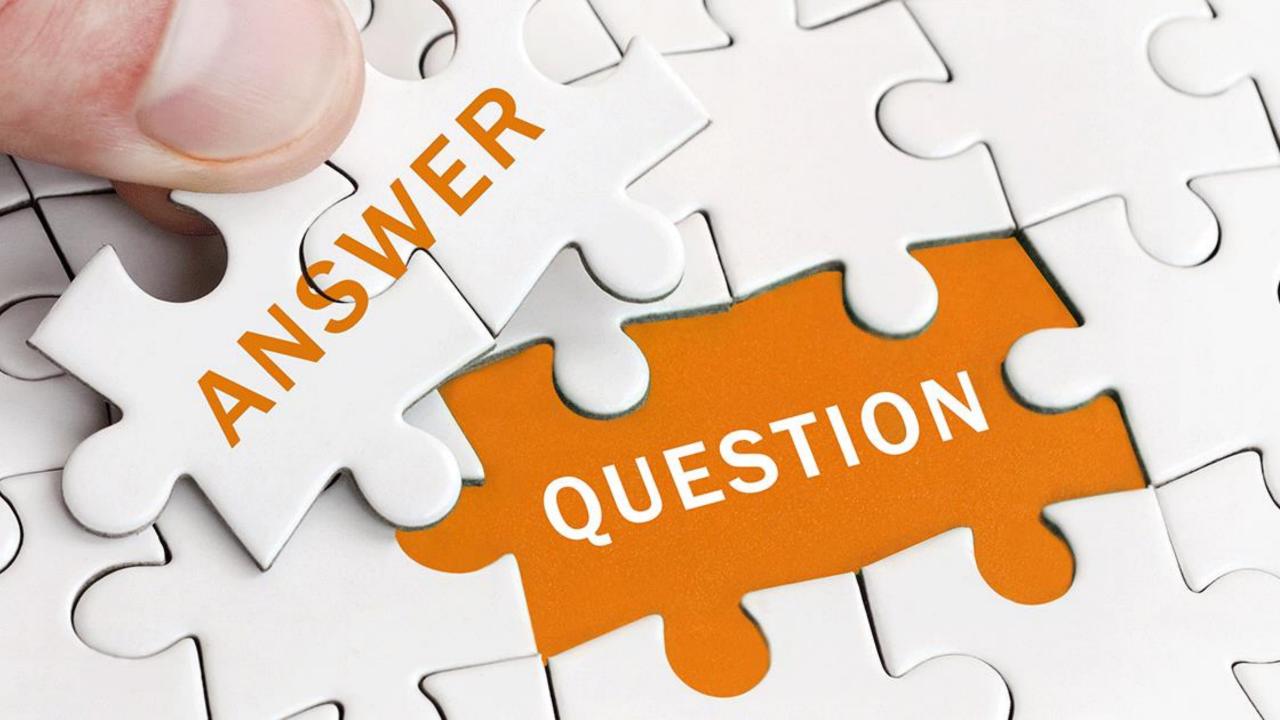

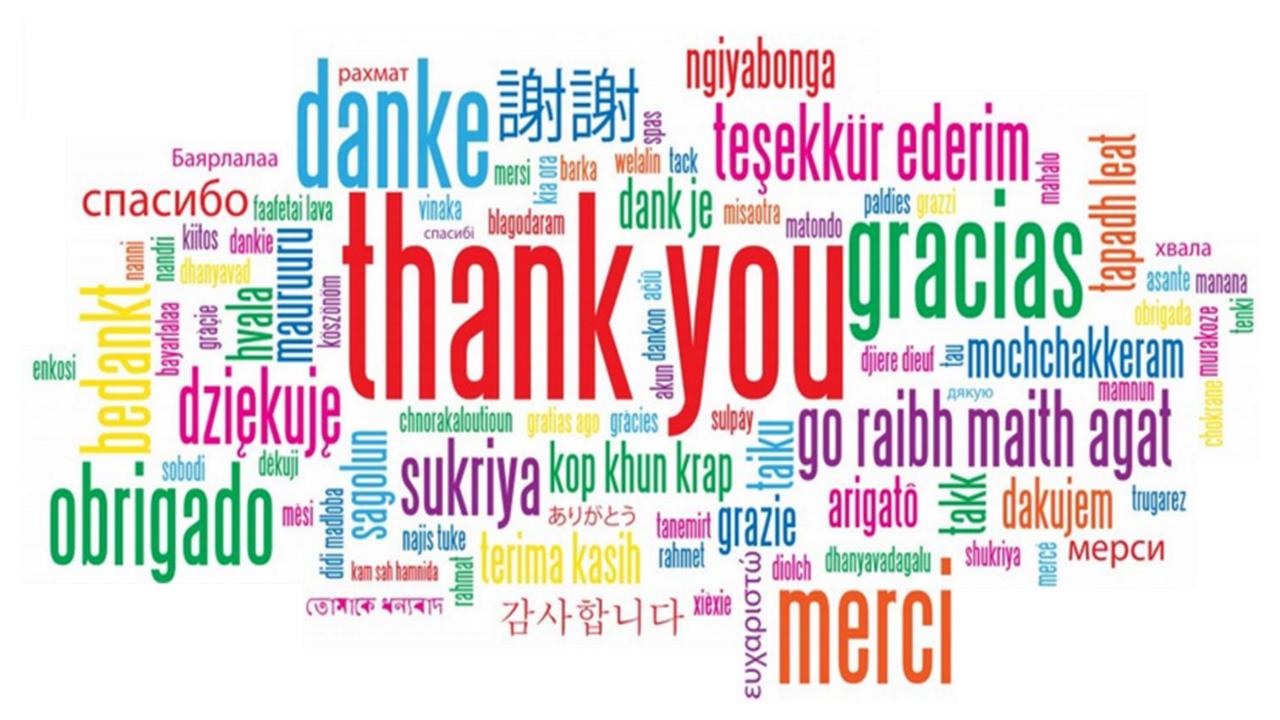

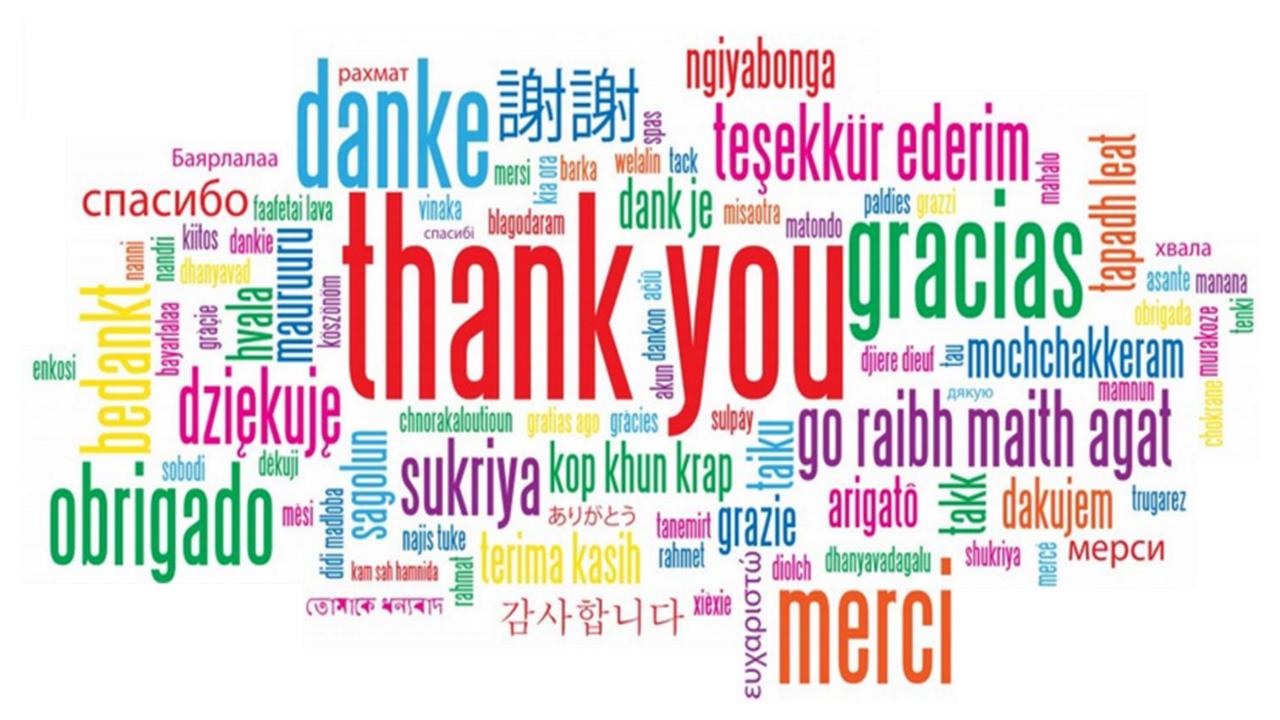

# QUESTIONS?

Use the GoToWebinar Questions Pane

Please keep all questions related to the topics that our speakers are discussing!!!

Unrelated Question => post at:

http://openntf.slack.com/

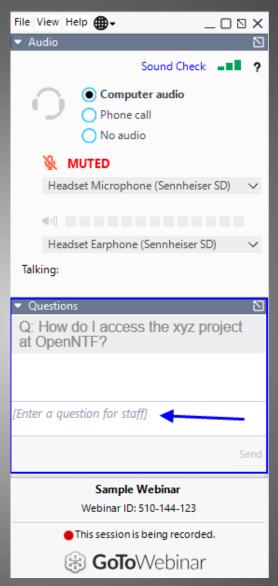

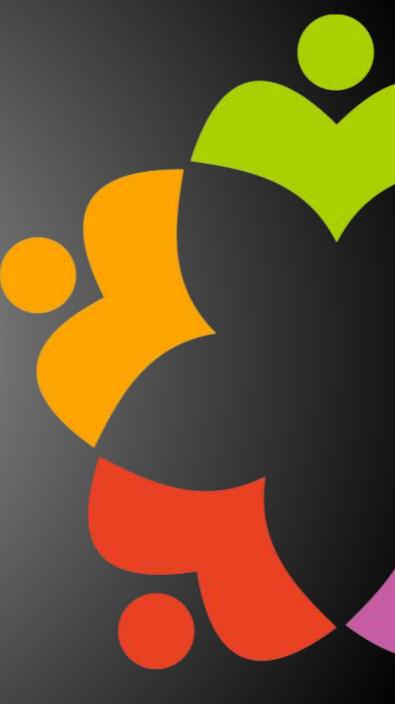